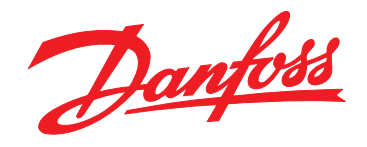

# **Operating Instructions VLT**® **DriveMotor FCP 106 and FCM 106 BACnet**

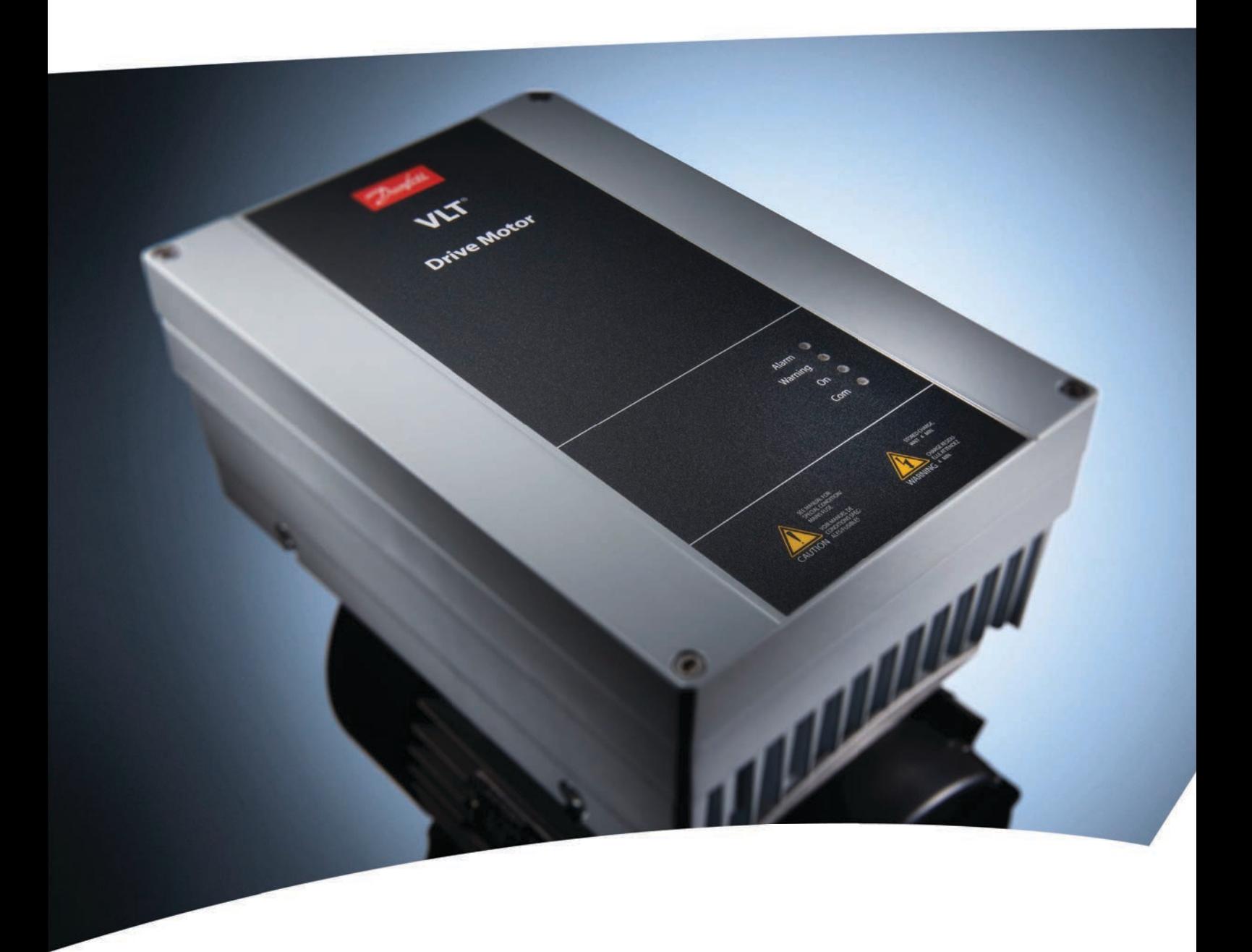

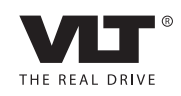

www.danfoss.com/drives

**Contents VLT**® **DriveMotor FCP 106 & FCM 106 BACnet Operating Instructions**

Danfoss

# **Contents**

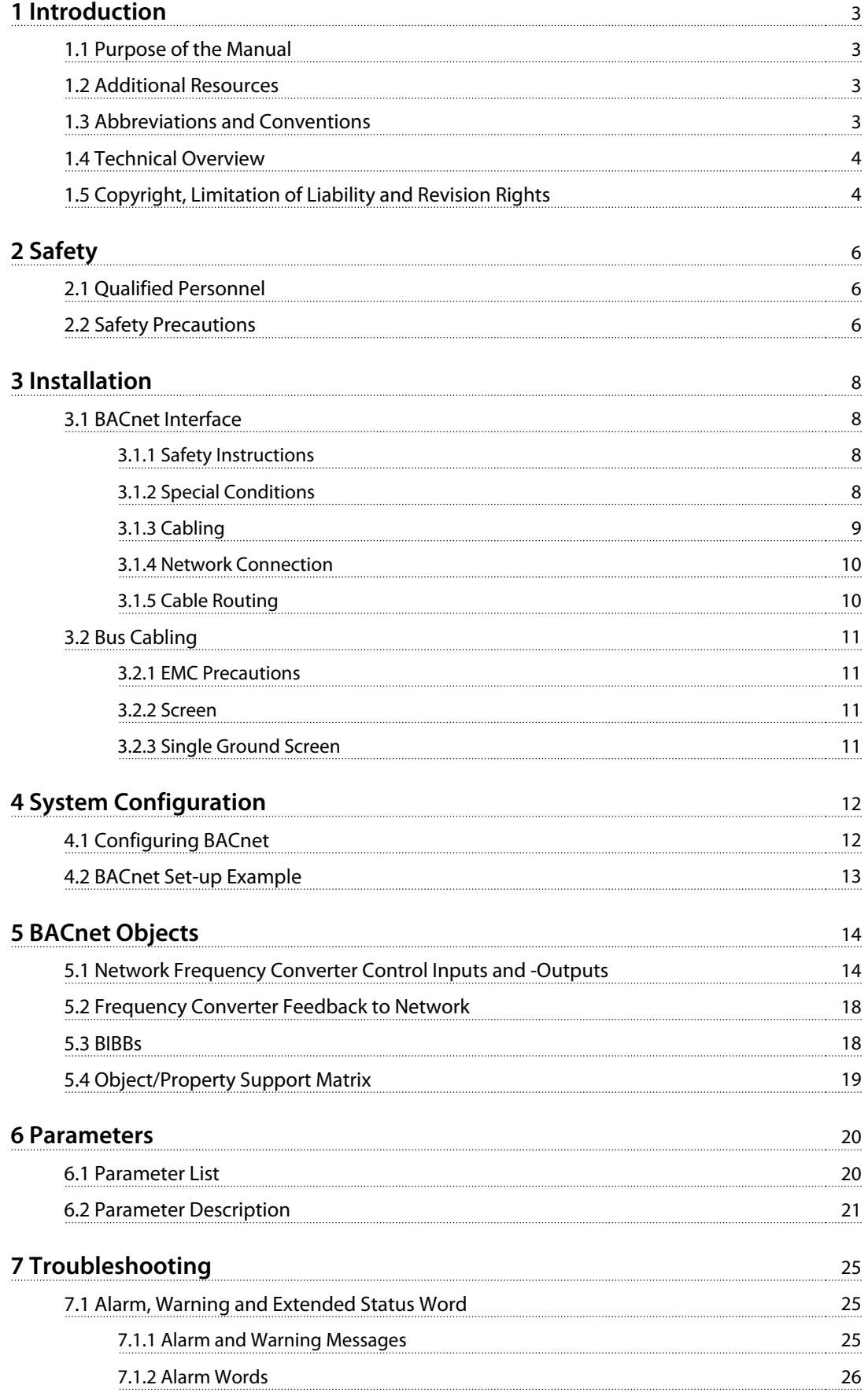

### **Contents VLT**® **DriveMotor FCP 106 & FCM 106 BACnet Operating Instructions**

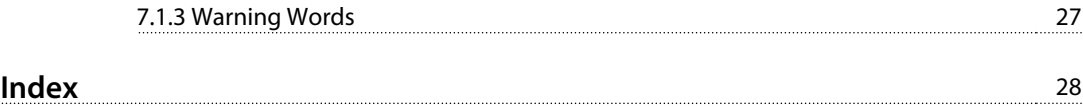

# **1 1**

Danfoss

# <span id="page-4-0"></span>1 Introduction

### 1.1 Purpose of the Manual

This manual provides the information required to install and set up communication using BACnet protocol.

First-time users can obtain the most essential information for quick installation and set-up in these chapters

chapter 1 Introduction

[chapter 3 Installation](#page-9-0)

[chapter 4 System Configuration](#page-13-0)

For more detailed information including the full range of set-up options and diagnosis tools refer to the chapters:

[chapter 6 Parameters](#page-21-0)

[chapter 7 Troubleshooting](#page-26-0)

VLT<sup>®</sup> is a registered trademark.

### 1.2 Additional Resources

Literature available:

- **•** VLT® DriveMotor FCP 106 and FCM 106 Operating Instructions, for information required to install and commission the frequency converter.
- **•** VLT® DriveMotor FCP 106 and FCM 106 Design Guide, provides information required for integration of the frequency converter into a diversity of applications.
- **•** VLT® DriveMotor FCP 106 and FCM 106 Programming Guide, for how to program the unit, including complete parameter descriptions.
- **•** VLT® LCP Instruction, for operation of the local control panel (LCP).
- **•** VLT® LOP Instruction, for operation of the local operation pad (LOP).
- **•** Modbus RTU Operating Instructions, Operating Instructions VLT® DriveMotor FCP 106 and FCM 106 BACnet and Operating Instructions VLT® DriveMotor FCP 106 and FCM 106 Metasys, for information required for controlling, monitoring, and programming the frequency converter.
- **•** PC-based Configuration Tool MCT 10, enables configuration of the frequency converter from a Windows™ based PC environment.
- **•** Danfoss VLT® Energy Box software, for energy calculation in HVAC applications.

Technical literature and approvals are available online at [www.danfoss.com/BusinessAreas/DrivesSolutions/Documen](http://www.danfoss.com/BusinessAreas/DrivesSolutions/Documentations/Technical+Documentation.)[tations/Technical+Documentation.](http://www.danfoss.com/BusinessAreas/DrivesSolutions/Documentations/Technical+Documentation.)

Danfoss VLT® Energy Box software is available at [www.danfoss.com/BusinessAreas/DrivesSolutions](http://www.danfoss.com/BusinessAreas/DrivesSolutions), PC software download area.

### 1.3 Abbreviations and Conventions

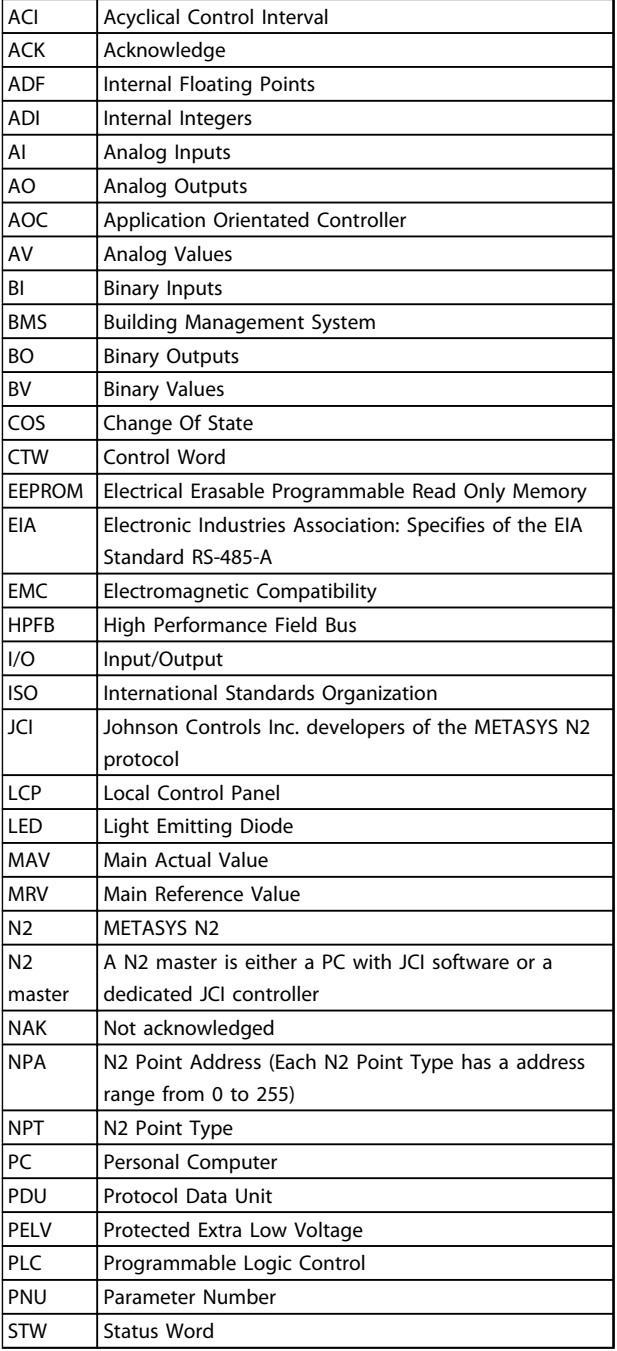

**Table 1.1 Abbreviations** 

### <span id="page-5-0"></span>**Introduction VLT**® **DriveMotor FCP 106 & FCM 106 BACnet Operating Instructions**

- **Conventions**
	- **•** Numbered lists indicate procedures.
	- **•** Bullet lists indicate
		- **-** other information, and
		- **-** description of illustrations.
	- **•** Italicised text indicates
		- **-** cross reference
		- **-** link
		- **-** parameter name
	- **•** \* indicates default setting of a parameter.

### 1.4 Technical Overview

BACnet (Building Automation and Control Network) is an open data communications protocol, American National Standard (ANSI/ASHRAE 135-2008). BACnet enables computer-based control equipment from different manufacturers to work together. BACnet is designed to handle many types of building controls, including HVAC, lighting, security, fire, access control, maintenance, and waste management. BACnet permits flexibility for expansion and different equipment combinations.

Conformance Classes, Function Groups, and the PICS: Evaluating the capabilities of a BACnet device is potentially a formidable task, given the great choice of Objects, Properties, and Services, which can be implemented. It is not necessary for every BACnet device to have a full BACnet implementation, to carry out its task. The ASHRAE BACnet Committee recognised this problem and responded with aids to evaluation in the form of "Conformance Classes," "Function Groups" and the "Protocol Implementation Conformance Statement" (PICS).

The BACnet protocol defines 6 levels of Conformance Classes, each of which specifies the minimum subset of Services implemented on the device. The lowest level, Conformance Class 1, requires only that the BACnet device contains a Device Object and that it is able to execute (respond to) a ReadProperty Service request. Each successive Conformance Class level adds Service Requests that must be executable by the device, as well as the Service Requests it must be able to initiate. Conformance Class 6 requires 21 types of Service Requests (of the 32 overall) to be implemented, of which 20 must be initiable and 17 executable. Conformance Class thus provides a measure of the ability of the device to communicate.

Function Groups specify a combination of Objects and Services necessary to carry out certain building automation functions. They are specified independently of Conformance Class, though the implementation of some of the Function Groups automatically confers some Conformance Class higher than 1.

Danfoss

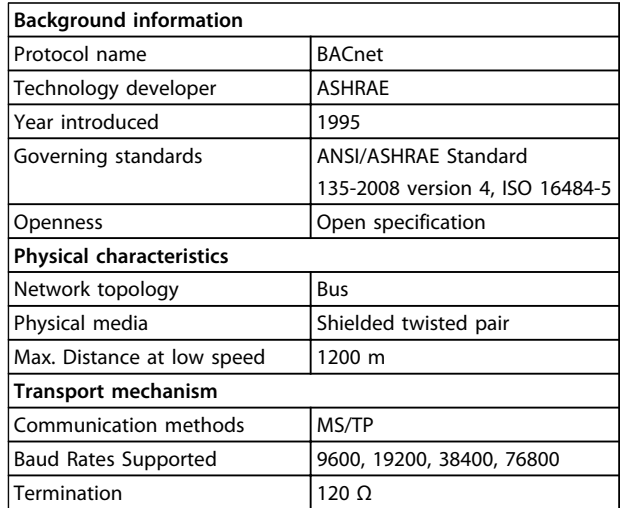

#### **Table 1.2 Overview**

### 1.4.1 Assumptions

This manual assumes that

- **•** the BACnet Protocol is used with the FCP 106 or FCM 106 frequency converter.
- **•** the system is equipped with a firmware supporting the BACnet communication services required by the application
- **•** all requirements stipulated in the BACnet standard, as well as those pertaining to the frequency converter are strictly observed as well as all limitations therein fully respected.

## 1.4.2 Background Knowledge

The Danfoss BACnet Protocol is designed to communicate with any system complying with the BACnet MS/TP standard. Familiarity with the PC, BMS or PLC used as a master in the system is assumed. Issues regarding hardware or software produced by other manufacturers are beyond the scope of this manual and are not the responsibility of Danfoss.

In case of questions regarding set-up of master-to-master communication or communication to a non-Danfoss follower, consult the appropriate manuals.

### 1.5 Copyright, Limitation of Liability and Revision Rights

This publication contains information proprietary to Danfoss. By accepting and using this manual the user agrees that the information contained herein is used solely for operating equipment from Danfoss or equipment from

<span id="page-6-0"></span>other vendors if such equipment is intended for communication with Danfoss equipment over a serial communication link. This publication is protected under the Copyright laws of Denmark and most other countries.

Danfoss does not warrant that a software program produced according to the guidelines provided in this manual functions properly in every physical, hardware or software environment.

Although Danfoss has tested and reviewed the documentation within this manual, Danfoss makes no warranty or representation, neither expressed nor implied, with respect to this documentation, including its quality, performance, or fitness for a particular purpose.

In no event shall Danfoss be liable for direct, indirect, special, incidental, or consequential damages arising out of the use, or the inability to use information contained in this manual, even if advised of the possibility of such damages. In particular, Danfoss is not responsible for any costs, including but not limited to those incurred as a result of lost profits or revenue, loss or damage of equipment, loss of computer programs, loss of data, the costs to substitute these, or any claims by third parties.

Danfoss reserves the right to revise this publication at any time and to make changes to its contents without prior notice or any obligation to notify former or present users of such revisions or changes.

Danfoss

# <span id="page-7-0"></span>2 Safety

The following symbols are used in this document:

# **AWARNING**

**Indicates a potentially hazardous situation which could result in death or serious injury.**

# **CAUTION**

**Indicates a potentially hazardous situation which could result in minor or moderate injury. It may also be used to alert against unsafe practices.**

# **NOTICE**

**Indicates important information, including situations that may result in damage to equipment or property.**

### 2.1 Qualified Personnel

Correct and reliable transport, storage, installation, operation and maintenance are required for the troublefree and safe operation of the frequency converter. Only qualified personnel is allowed to install or operate this equipment.

Qualified personnel is defined as trained staff, who are authorised to install, commission, and maintain equipment, systems and circuits in accordance with pertinent laws and regulations. Additionally, the personnel must be familiar with the instructions and safety measures described in this document.

### 2.2 Safety Precautions

# **WARNING**

### **HIGH VOLTAGE**

**Frequency converters contain high voltage when connected to AC mains input power. Failure to perform installation, start up, and maintenance by qualified personnel could result in death or serious injury.**

**• Only qualified personnel are permitted to perform installation, start up, and maintenance.**

# **WARNING**

### **UNINTENDED START**

**When the frequency converter is connected to AC mains, the motor may start at any time, causing risk of death, serious injury, equipment, or property damage. The motor can start by means of an external switch, a serial bus command, an input reference signal from the LCP or LOP, or after a cleared fault condition.**

<u>Danfoss</u>

- **• Disconnect the frequency converter from mains whenever personal safety considerations make it necessary to avoid unintended motor start.**
- **• Press [Off/Reset] on the LCP, before programming parameters.**
- **• The frequency converter, motor, and any driven equipment must be in operational readiness when the frequency converter is connected to AC mains.**

# **WARNING**

### **DISCHARGE TIME**

**The frequency converter contains DC-link capacitors, which can remain charged even when the frequency converter is not powered. Failure to wait the specified time after power has been removed before performing service or repair work, could result in death or serious injury.**

- **1. Stop motor.**
- **2. Disconnect AC mains, permanent magnet type motors, and remote DC-link power supplies, including battery back-ups, UPS, and DC-link connections to other frequency converters.**
- **3. Wait for the capacitors to discharge fully, before performing any service or repair work. The duration of waiting time is specified in Table 2.1.**

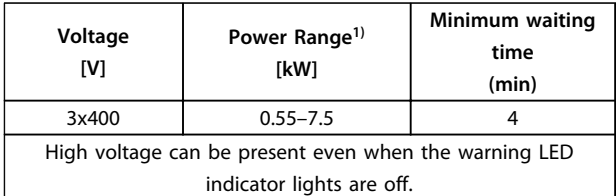

#### **Table 2.1 Discharge Time**

1) Power ratings relate to NO, see VLT® DriveMotor FCP 106 and FCM 106 Operating Instructions.

# <span id="page-8-0"></span>**WARNING**

### **EQUIPMENT HAZARD**

**Contact with rotating shafts and electrical equipment can result in death or serious injury.**

- **• Ensure that only trained and qualified personnel perform installation, start up, and maintenance.**
- **• Ensure that electrical work conforms to national and local electrical codes.**
- **• Follow the procedures in this manual.**

# **ACAUTION**

### **WINDMILLING**

**Unintended rotation of permanent magnet motors causes risk of personal injury and equipment damage.**

**• Ensure that permanent magnet motors are blocked to prevent unintended rotation.**

# **AWARNING**

### **LEAKAGE CURRENT HAZARD**

**Follow national and local codes regarding protective earthing of equipment with a leakage current exceeding 3.5 mA. Frequency converter technology implies high frequency switching at high power. This switching generates a leakage current in the ground connection. A fault current in the frequency converter at the output power terminals can contain a DC component which can charge the filter capacitors and cause a transient ground current. The ground leakage current depends on various system configurations including RFI filtering, screened motor cables, and frequency converter power. EN/ IEC61800-5-1 (Power Drive System Product Standard) requires special care because the leakage current exceeds 3.5 mA. See EN60364-5-54 paragraph 543.7 for further information.**

- **• Ensure correct grounding of the equipment by a certified electrical installer.**
- **• Grounding must be reinforced in one of the following ways:**
	- **Ensure ground wire with cross-section of at least 10 mm<sup>2</sup> , or**
	- **Ensure 2 separate ground wires, both complying with the dimensioning rules.**

# **NOTICE**

### **HIGH ALTITUDES**

**For installation at altitudes above 2000 m, contact Danfoss regarding PELV.**

# **ACAUTION**

### **SHOCK HAZARD**

**The frequency converter can cause a DC current in the PE conductor.**

**• When a residual current-operated protective device (RCD) is used for protection against electrical shock, only an RCD of Type B is permitted on the supply side.**

**Failure to follow the recommendation means the RCD may not provide the intended protection.**

# **WARNING**

### **GROUNDING HAZARD**

**For operator safety, it is important to ground the frequency converter properly in accordance with national and local electrical codes, as well as the instructions in this manual. Ground currents are higher than 3.5 mA. Failure to ground the frequency converter properly could result in death or serious injury.**

**It is the responsibility of the user or certified electrical installer, to ensure correct grounding of the equipment in accordance with national and local electrical codes and standards.**

- **• Follow all local and national electrical codes to ground electrical equipment properly.**
- **• Establish proper protective grounding for equipment with current higher than 3.5 mA.**
- **• A dedicated ground wire is required for input power, motor power, and control wiring.**
- **• Use the clamps provided with on the equipment for proper ground connections.**
- **• Do not ground one frequency converter to another in a "daisy chain" fashion.**
- **• Keep the ground wire connections as short as possible.**
- **• Use of high-strand wire to reduce electrical noise is recommended.**
- **• Follow motor manufacturer wiring requirements.**

<u>Danfoss</u>

# <span id="page-9-0"></span>3 Installation

3.1 BACnet Interface

3.1.1 Safety Instructions

See [chapter 2 Safety](#page-7-0) for general safety instructions.

# **WARNING**

### **INDUCED VOLTAGE**

**Induced voltage from output motor cables that run together can charge equipment capacitors even with the equipment turned off and locked out. Failure to run output motor cables separately or use screened cables could result in death or serious injury.**

- **• run output motor cables separately, or**
- **• use screened cables**

# **ACAUTION**

### **SHOCK HAZARD**

**The frequency converter can cause a DC current in the PE conductor. Failure to follow the recommendation below means that the RCD may not provide the intended protection.**

**• When a residual current-operated protective device (RCD) is used for protection against electrical shock, only an RCD of Type B is permitted on the supply side.**

### **Overcurrent protection**

- **•** Additional protective equipment such as short circuit protection or motor thermal protection between frequency converter and motor is required for applications with multiple motors.
- **•** Input fusing is required to provide short circuit and overcurrent protection. If not factorysupplied, the installer provides fuses. See maximum fuse ratings in VLT® DriveMotor FCP 106 and FCM 106 Operating Instructions.

### **Wire Type and Ratings**

- **•** All wiring must comply with local and national regulations regarding cross section and ambient temperature requirements.
- **•** Power connection wire recommendation: minimum 75 °C rated copper wire.

See VLT<sup>®</sup> DriveMotor FCP 106 and FCM 106 Operating Instructions for recommended wire sizes and types.

<u>Danfoss</u>

### 3.1.2 Special Conditions

#### **Electrical ratings**

The frequency converter rating, shown on the nameplate, is based on a typical 3-phase mains power supply within the specified voltage, current and temperature range, expected for most applications.

The frequency converters also support other special applications, which affect the electrical ratings of the frequency converter.

Special conditions which can affect the electrical ratings:

- **•** Single phase applications
- **•** High temperature applications which require derating of the electrical ratings
- **•** Marine applications with more severe environmental conditions.

Other applications can also affect the electrical ratings.

Consult the relevant sections in this manual and in the VLT® DriveMotor FCP 106 and FCM 106 Design Guide for information about the electrical ratings.

#### **Installation requirements**

The overall electrical safety of the frequency converter requires special installation considerations regarding:

- **•** Fuses and circuit breakers for overcurrent and short circuit protection
- **•** Selection of power cables (mains, motor, brakeloadsharing, and relay)
- **•** Grid configuration (grounded delta transformer leg, IT, TN, and so on)
- **•** Safety of low-voltage ports (PELV conditions).

Consult the relevant clauses in this manual and in the  $VLT^{\circledast}$ DriveMotor FCP 106 and FCM 106 Operating Instructions for information about the installation requirements.

### <span id="page-10-0"></span>3.1.3 Cabling

### **Cable lengths and number of nodes**

For the correct function of a BACnet MS/TP system, it is mandatory to fulfill installation of the communication cables given in this manual. Under correct installation it is possible to have up to 250 nodes (125 masters and 125 slaves) on 1,200 m (4,000 ft) cable.

The use of drop cable connection (i.e. T-connection) is not allowed in a BACnet MS/TP system. Drop cables lead to reflection and malfunction of the system. In locations where the cabling demands a T-connection the use of repeaters is recommended.

# **NOTICE**

**A repeater is a node in each of the 2 segments it connects. The number of frequency converters is based on a single master system. If there are 2 or more devices (e.g. PC tools, Routers), reduce the number of frequency converters correspondingly.**

- **•** Maximum length of an MS/TP segment: 1,200 m (4,000 ft)
- **•** Characteristic impedance: 100 to 130 <sup>Ω</sup>
- **•** Resistance: <110 Ω/km
- **•** Distributed capacitance: <100 pF/m, between conductors
- Cross section: 0.82 mm<sup>2</sup> conductor area, corresponding to AWG 18
- **•** Cable type: twisted in pairs, 1 x 2, or 2 x 2 wires
- **•** Screening: Copper-braided screen or braided screen and foil screen

# **NOTICE**

**Use of the same cable type throughout the entire segment is recommended to avoid impedance mismatch.**

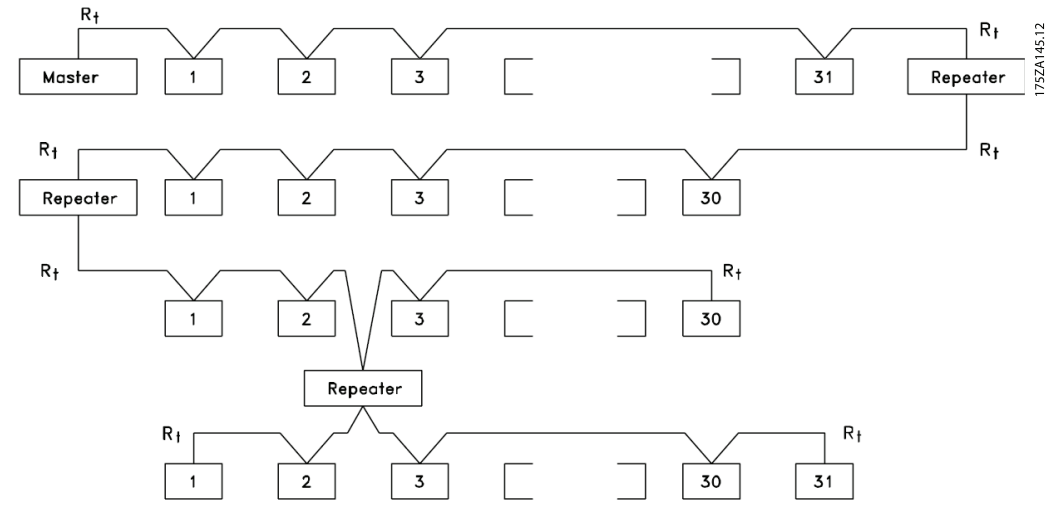

**Illustration 3.1 BACnet Interface**

<u>Danfoss</u>

### <span id="page-11-0"></span>3.1.4 Network Connection

**Connect the frequency converter to the RS-485 network as follows (see also Illustration 3.2):**

- 1. Connect signal wires to terminal 68 (P+) and terminal 69 (N-) on the main control board of the frequency converter.
- 2. Connect the cable screen to the cable clamps.
- 3. Terminal 61 is normally not used. However when there is a large potential difference between frequency converters, connect the screen of the RS-485 cable to terminal 61. Terminal 61 has an RC filter to eliminate current noise on the cable.

# **NOTICE**

**Screened, twisted-pair cables are recommended to reduce noise between conductors.**

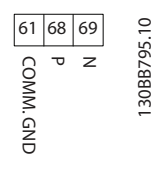

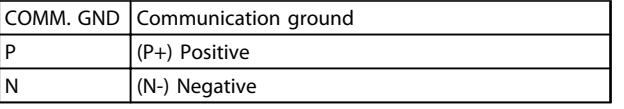

**Illustration 3.2 Network Connection**

4. Set the control card DIP switch to ON to terminate the RS-485 bus, and activate RS-485. For position of DIP switch, see Illustration 3.3. The factory setting for the DIP switch is OFF.

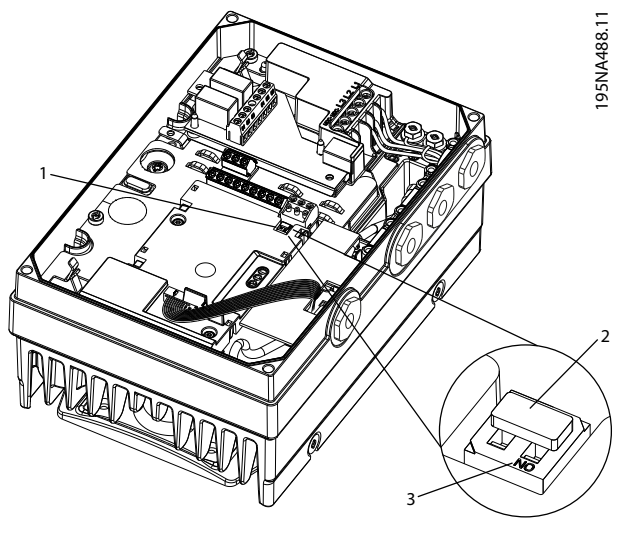

<u>Danfoss</u>

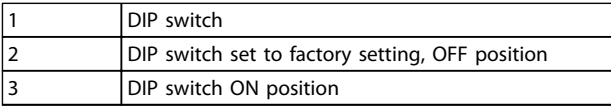

**Illustration 3.3 DIP Switch set to Factory Setting**

## 3.1.5 Cable Routing

The BACnet communication cable must be kept away from motor and brake resistor cables to avoid coupling of high frequency noise from one cable to the other. Normally a distance of 200 mm is sufficient, but maintaining the greatest possible distance between cables is generally recommended, especially where cables run in parallel over long distances.

When crossing is unavoidable, the BACnet cable must cross motor and brake resistor cables at an angle of 90°. <span id="page-12-0"></span>1

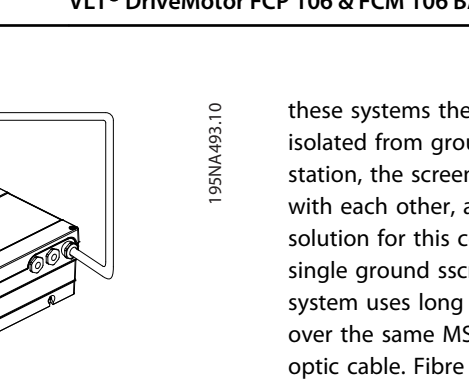

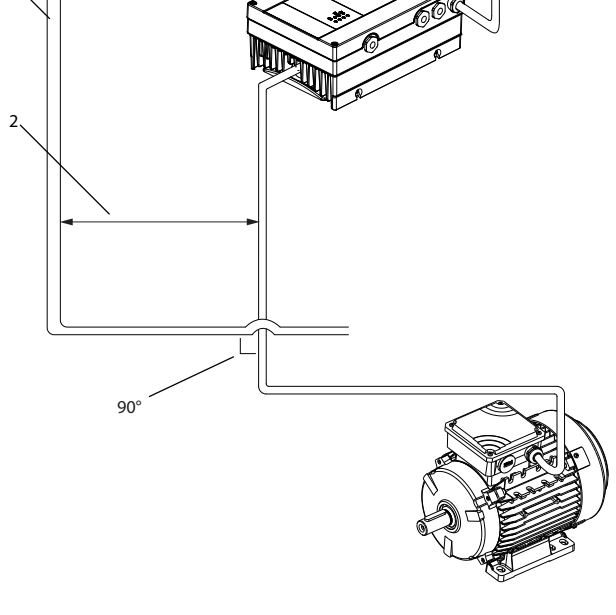

| Fieldbus cable          |
|-------------------------|
| Minimum 200 mm distance |

**Illustration 3.4 Cable Routing**

### 3.2 Bus Cabling

### 3.2.1 EMC Precautions

The following EMC precautions are recommended to achieve interference-free operation of the BACnet network. More EMC information is available in the VLT<sup>®</sup> DriveMotor FCP 106 and FCM 106 Desian Guide.

## **NOTICE**

**Ensure compliance with relevant national and local regulations, for example in PE connection.**

### 3.2.2 Screen

For installing the bus cable on MS/TP, 2 different strategies can be followed, each with advantages and disadvantages:

- **•** single ground of screen
- **•** multiple ground of screen

### 3.2.3 Single Ground Screen

The single ground screen is specified in the ANSI/ASRAHE 135-2004 standard. The solution benefits by having only one ground connection of the screen, by doing so the risk of ground loop of equalising current is heavily reduced. In

these systems the screen of the MS/TP cables must be isolated from ground at all stations, except one. At each station, the screens from the 2 cables must be connected with each other, and isolated from ground. The best solution for this connection is to use shrink tubes. The single ground sscreen is a good approach where the system uses long bus cables. For connection of 2 buildings over the same MS/TP bus cable, consider the use of fibre optic cable. Fibre optic cable prevents a lightning stroke transferring from one building to another, and the problem with difference in ground potential can be ignored.

### 3.2.4 Multiple Ground Screens

When the distance between the individual frequency converter is limited (for example, inside a cabinet or in one control room), Danfoss recommends connecting the screen to ground at both ends of the bus cable. This ensures the maximum protection from EMC noise. Connecting the screen at each end requires that each BACnet device has the same ground potential or an equalizing current flow in the screen of the cable. It causes disturbance and poor performance of the system. Low impedance to ground connection of the screen can be achieved by connecting the surface of the screen to ground, with a cable clamp or a conductive cable gland. The various clamps and brackets supplied enable a proper ground connection of the BACnet cable screen.

Danfoss recommends connection of the screen to ground at both ends of the bus cable, to ensure maximum protection from EMC noise. Connecting the screen at each end requires that each BACnet device has the same ground potential, otherwise an equalising current flows in the screen of the cable. This current causes disturbance and poor performance of the system. Alternatively, the screen can be isolated from the housing of the frequency converter using shrink-tubing. Routing of the BACnet cable must be established with correct distance to other cables, such as mains or motor cable

Danfoss

# <span id="page-13-0"></span>4 System Configuration

## 4.1 Configuring BACnet

### 4.1.1 Initialisation Procedure

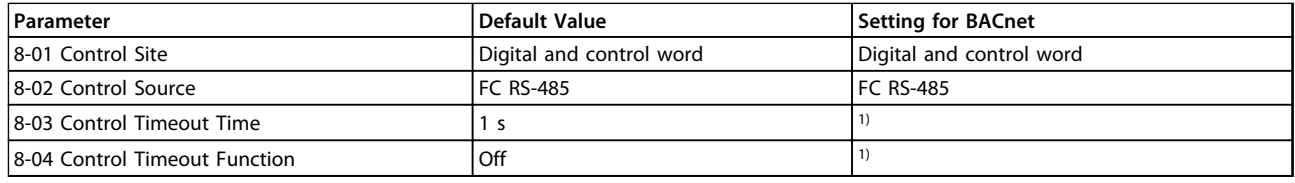

### **Table 4.1 General Settings**

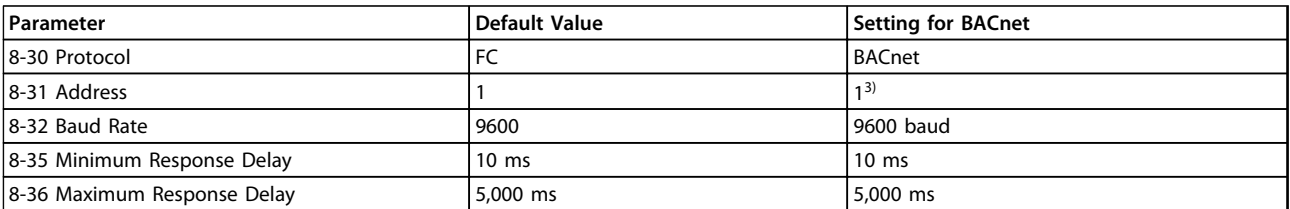

#### **Table 4.2 FC Port Settings**

 $1)$  Depending on the application.

2) Depending on the BMS system

<sup>3)</sup> The address setting is dependent on the system. Each device connected to the BACnet MS/TP must have a unique address on this MS/TP network. See also [chapter 6.1 Parameter List.](#page-21-0)

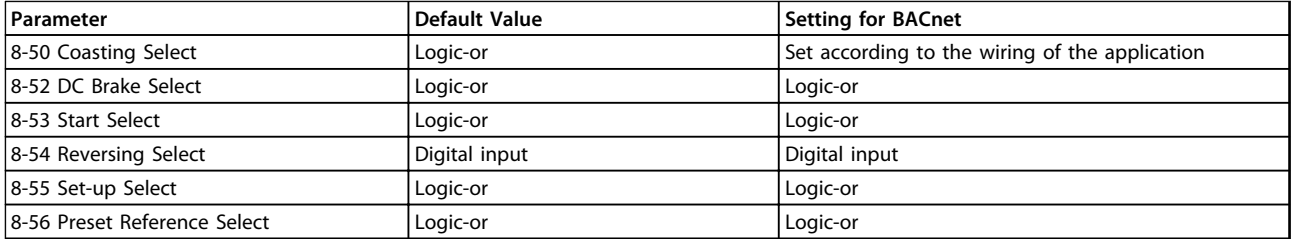

### **Table 4.3 Digital/Bus Settings**

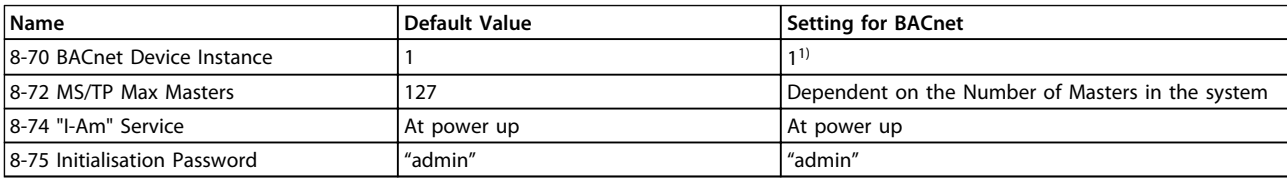

#### **Table 4.4 BACnet Settings**

 $1)$  The device instance setting is dependent on the system. Each device connected to the BACnet MS/TP must have a unique device instance in the complete system.

## <span id="page-14-0"></span>4.1.2 Control Word Time-out Function

8-03 Control Timeout Time and 8-04 Control Timeout Function are not used.

### 4.2 BACnet Set-up Example

This example shows the necessary steps to set up the BACnet interface with the following system requirements:

- **•** MS/TP running at 38,400 Baud
- **•** MAC address 20 for the frequency converter on the MS/TP network
- **•** Device Instance number 1025 for the frequency converter
- **•** Highest number of a Master device is 35
- **•** Start/stop of frequency converter from BACnet only
- **•** Reference from BACnet
- **•** Read status of frequency converter (Actual speed)

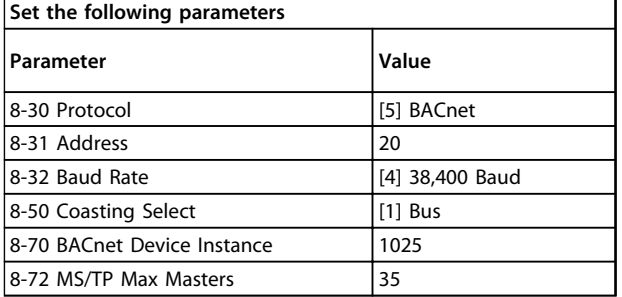

#### **Table 4.5 BACnet Set-up Example**

After the parameters have been set according to Table 4.5, the frequency converter has to be unpowered and repowered before the changes take effect. When the frequency converter is detected by the BMS, it can be controlled by BV:1, which starts the motor if set to [1]. Setting AV:1 sets the speed reference of the frequency converter. The actual speed can be monitored via AV:3. See also [chapter 5.1.1 Analog Input and Output Objects](#page-15-0).

Danfoss

Danfoss

# <span id="page-15-0"></span>5 BACnet Objects

## 5.1 Network Frequency Converter Control Inputs and -Outputs

## 5.1.1 Analog Input and Output Objects

Control the frequency converter from the BACnet network using 'objects'. The various types of 'objects' and their descriptions are shown in the following tables.

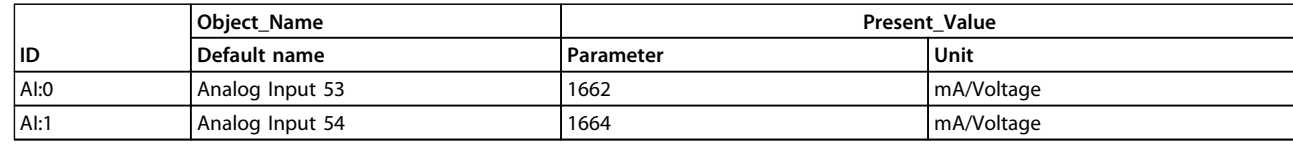

#### **Table 5.1 Analog Inputs Object Map**

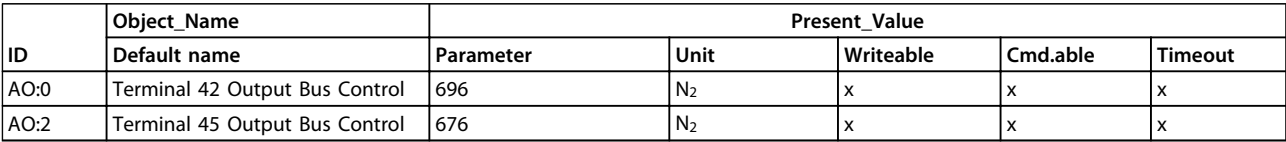

#### **Table 5.2 Analog Outputs**

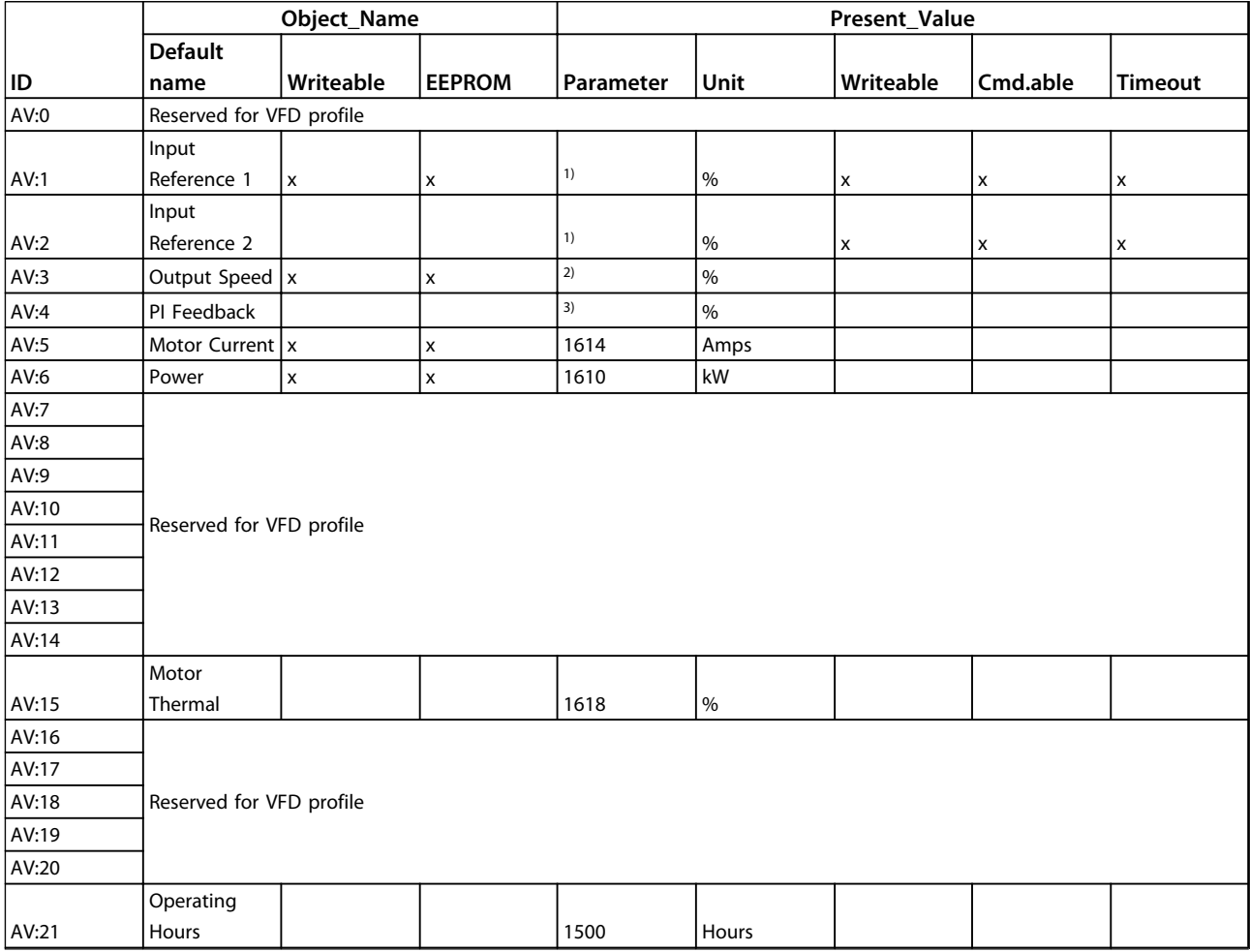

#### **BACnet Objects VLT**® **DriveMotor FCP 106 & FCM 106 BACnet Operating Instructions**

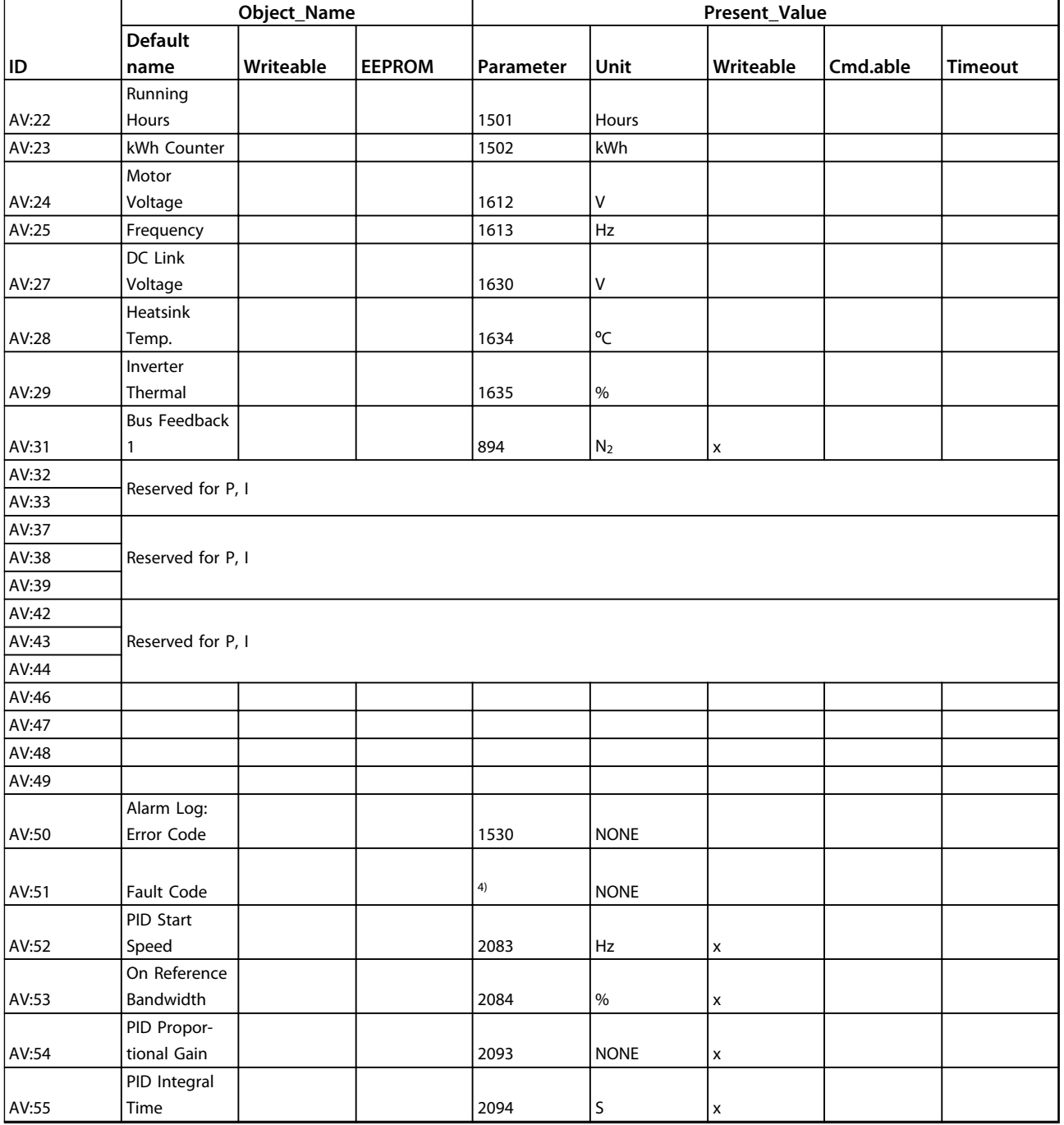

#### **Table 5.3 Analog Values**

<sup>1)</sup> Either AV:1 or AV:2 controls the frequency converter reference. Only one of them can control the frequency converter at a time and BV:2 decides which one.  $2)$  This value is not directly available in the frequency converter. The value must be calculated as follows:  $AV#3 = \frac{Par. 16-13}{Par. 4-14} \times 100\%$ 

<sup>3)</sup> This value is not directly available in the frequency converter. The value must be calculated as follows:  $AV#4 = \frac{Par. 16 - 52}{Par. 3 - 03} \times 100\%$ 

4) Frequency converter fault codes are transmitted as an analog value in AV:51. The fault codes are mapped as shown in [Table 5.4](#page-17-0). The frequency converter alarm codes are shown as well for comparison.

[Table 5.4](#page-17-0) shows the mapping of the frequency converter alarm codes and their mapping to the BACnet's fault codes.

### <span id="page-17-0"></span>**BACnet Objects VLT**® **DriveMotor FCP 106 & FCM 106 BACnet Operating Instructions**

Danfoss

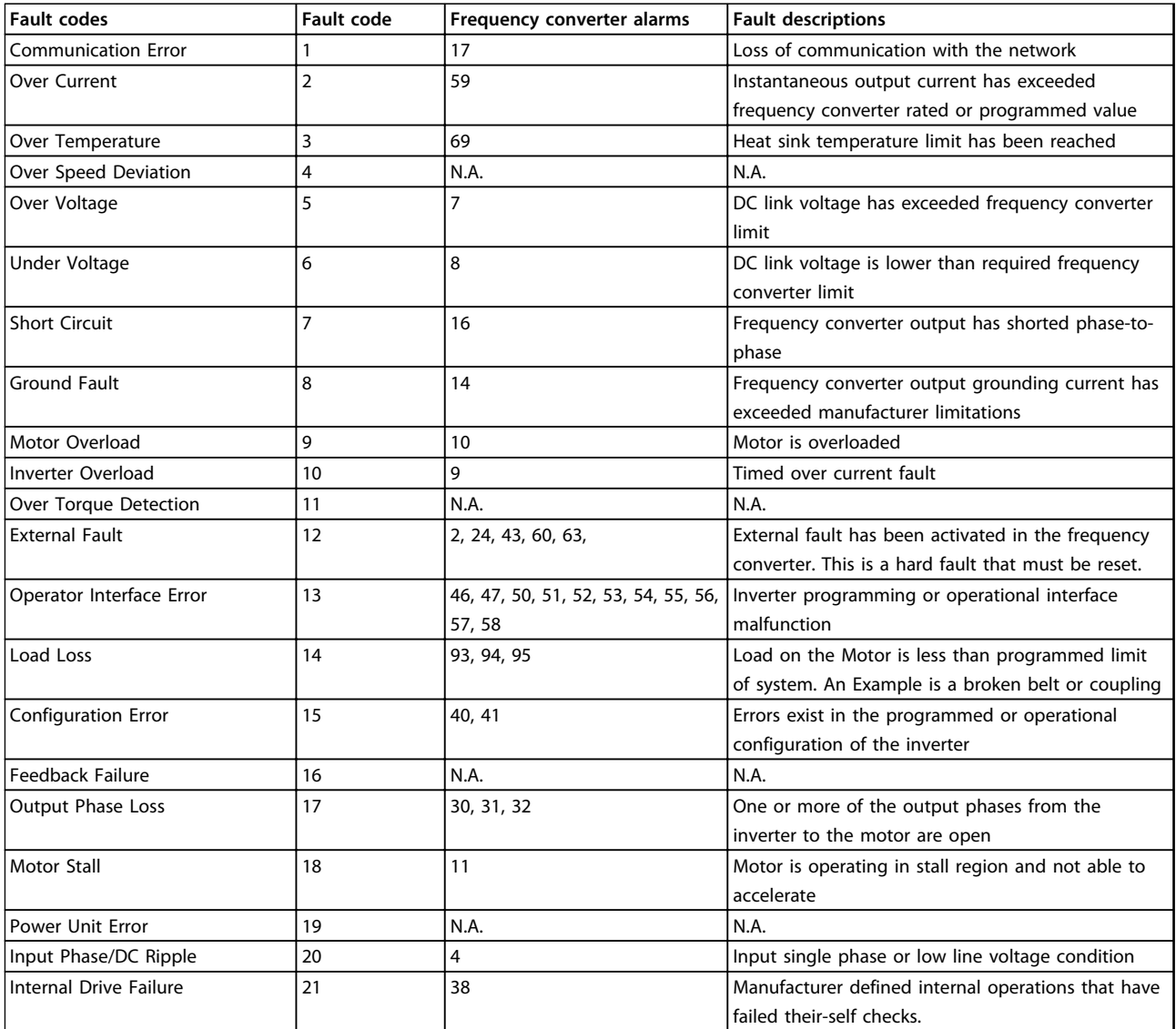

**Table 5.4 Mapping of Fault Codes**

# 5.1.2 Binary Input and Output Objects

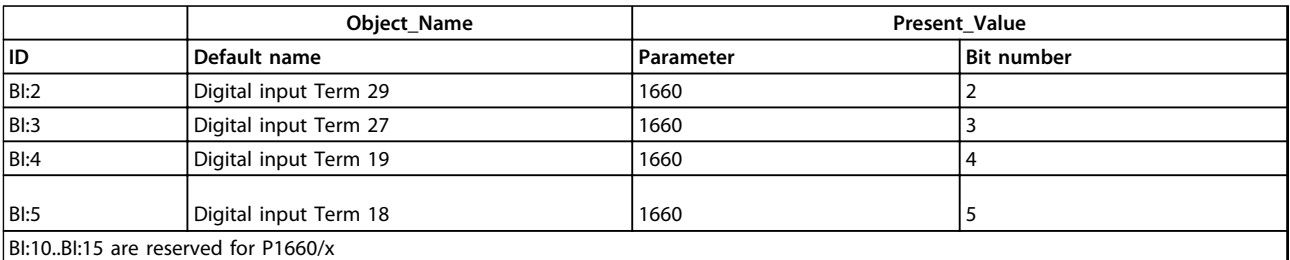

### **Table 5.5 Binary Inputs**

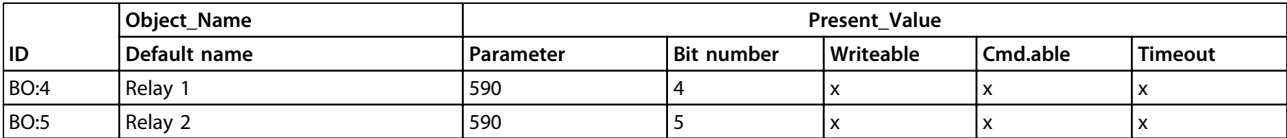

**Table 5.6 Binary Outputs**

### **BACnet Objects VLT**® **DriveMotor FCP 106 & FCM 106 BACnet Operating Instructions**

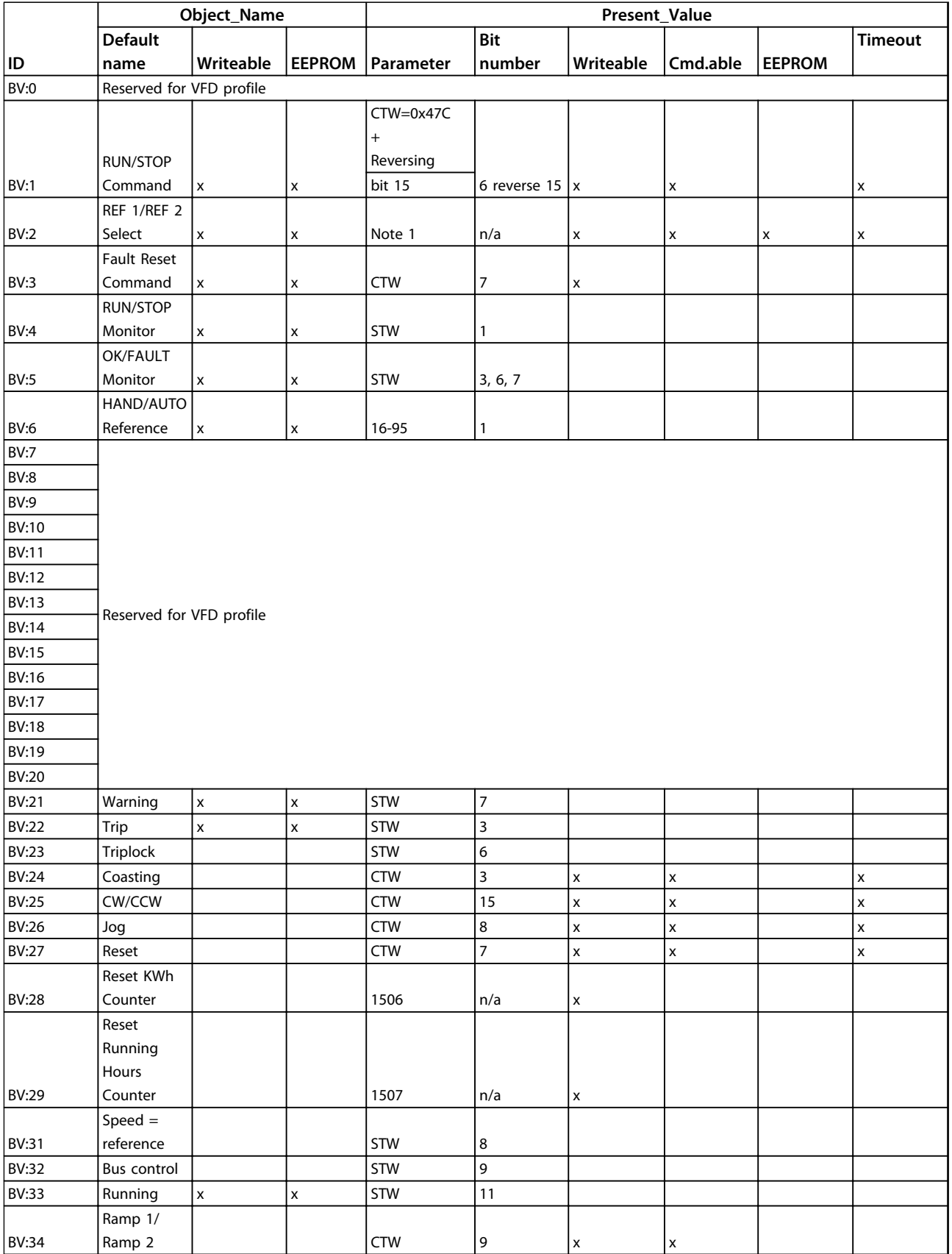

**Table 5.7 Binary Values**

Danfoss

### <span id="page-19-0"></span>5.1.3 Multi-state Value Objects

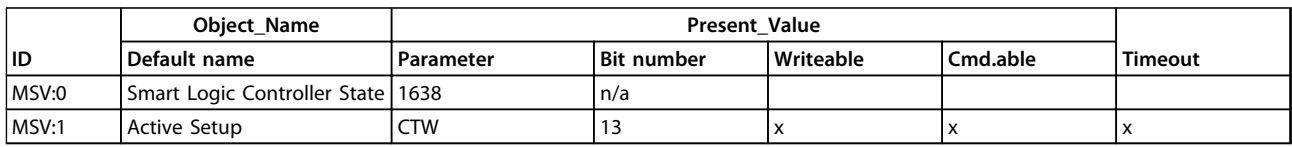

**Table 5.8 Multi-state Value**

### 5.2 Frequency Converter Feedback to Network

The BACnet option provides several output variables (nvo's) objects to the network, containing important frequency converter-, motor- and I/O feedback data. The BACnet option transmits bound network variables only and sends feedback data when there is a change in value.

Influence of the digital input terminals upon the FC Control Mode, 8-50 Coasting Select to 8-56 Preset Reference Select

The influence of the digital input terminals upon control of the frequency converter can be programmed in 8-50 Coasting Select to 8-56 Preset Reference Select.

# **NOTICE**

**8-01 Control Site overrules the settings in 8-50 Coasting Select to 8-56 Preset Reference Select and Terminal 37, Safe Stop overrules any parameter.**

Each of the digital input signals can be programmed to logic AND, logic OR, or to have no relation to the corresponding bit in the control word. In this way a specific control command i.e. stop/coast, can be initiated by the fieldbus only, fieldbus AND Digital Input, or Fieldbus OR Digital input terminal.

## **NOTICE**

**To control the frequency converter via BACnet, set 8-50 Coasting Select to either [1] Bus or to [2] Logic AND and set 8-01 Control Site to[0] Digital and ctrl. word or [2] Control word only.**

### 5.3 BIBBs

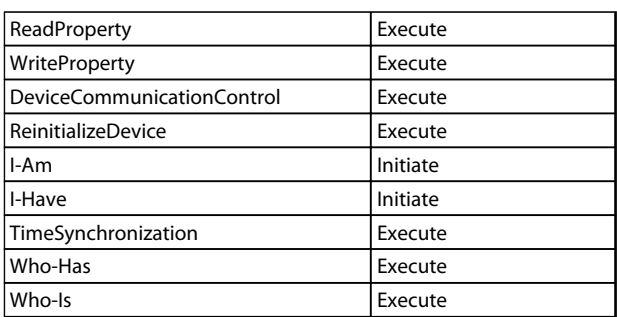

Danfoss

**Table 5.9 BIBBs** 

# <span id="page-20-0"></span>5.4 Object/Property Support Matrix

For an overview of the object types and properties supported, see Table 5.10.

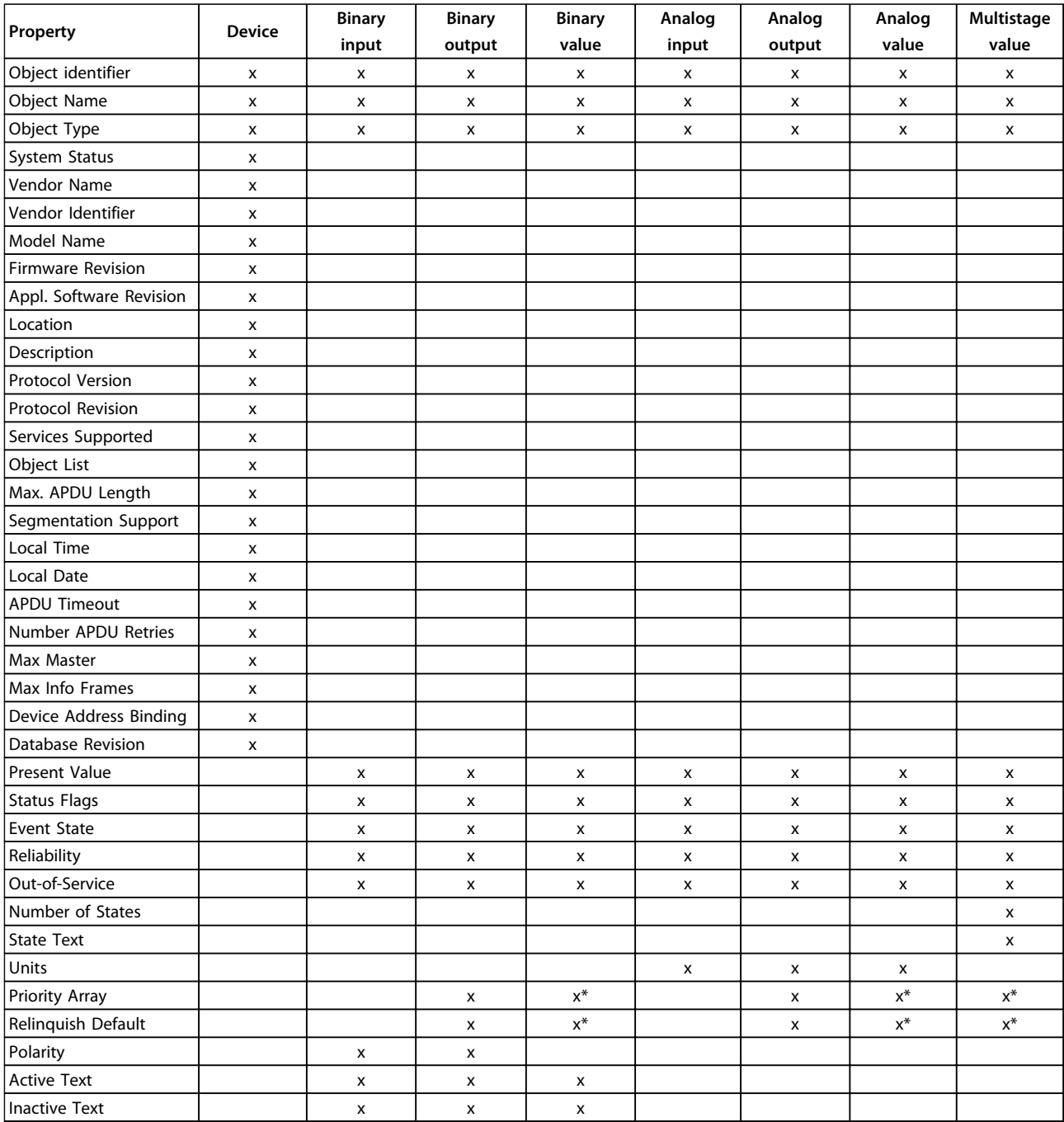

### **Table 5.10 Object/Property Support Matrix**

\*For commandable values only

Danfoss

Danfoss

# <span id="page-21-0"></span>6 Parameters

### 6.1 Parameter List

# 6.1.1 8-\*\* Comm. and Options

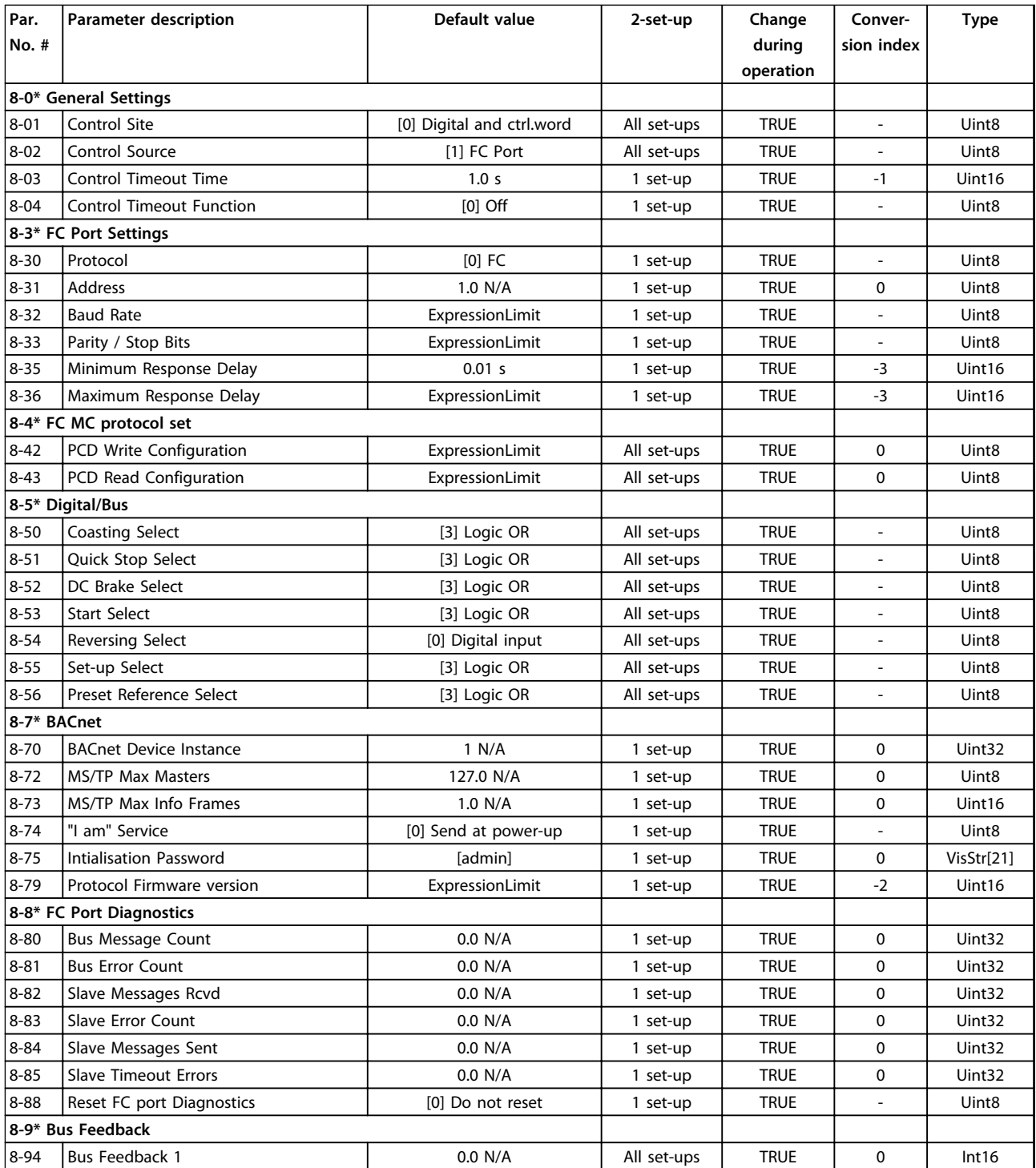

# <span id="page-22-0"></span>6.2 Parameter Description

# 6.2.1 8-0\* General Settings

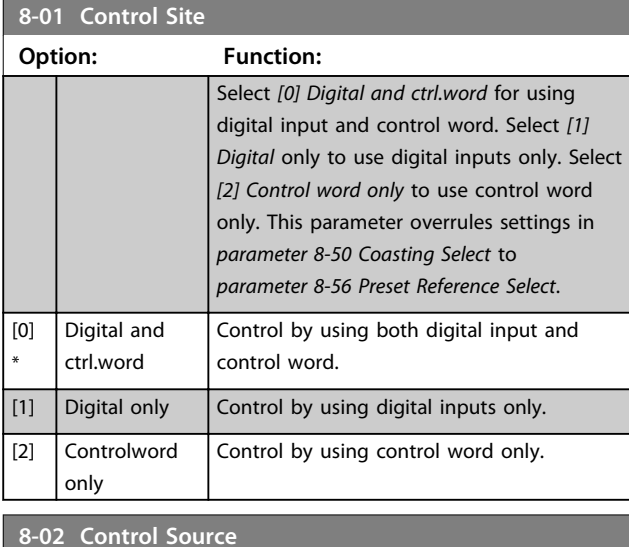

**Option: Function: NOTICE This parameter cannot be adjusted while the motor is running.** Select the source of the control word.

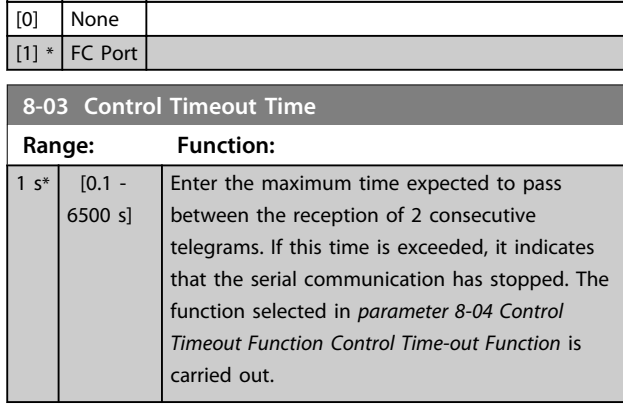

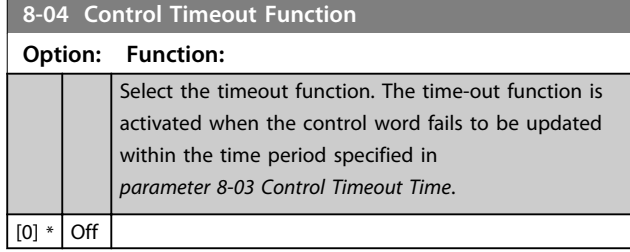

# 6.2.2 8-3\* FC Port Settings

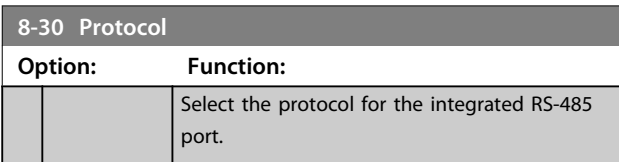

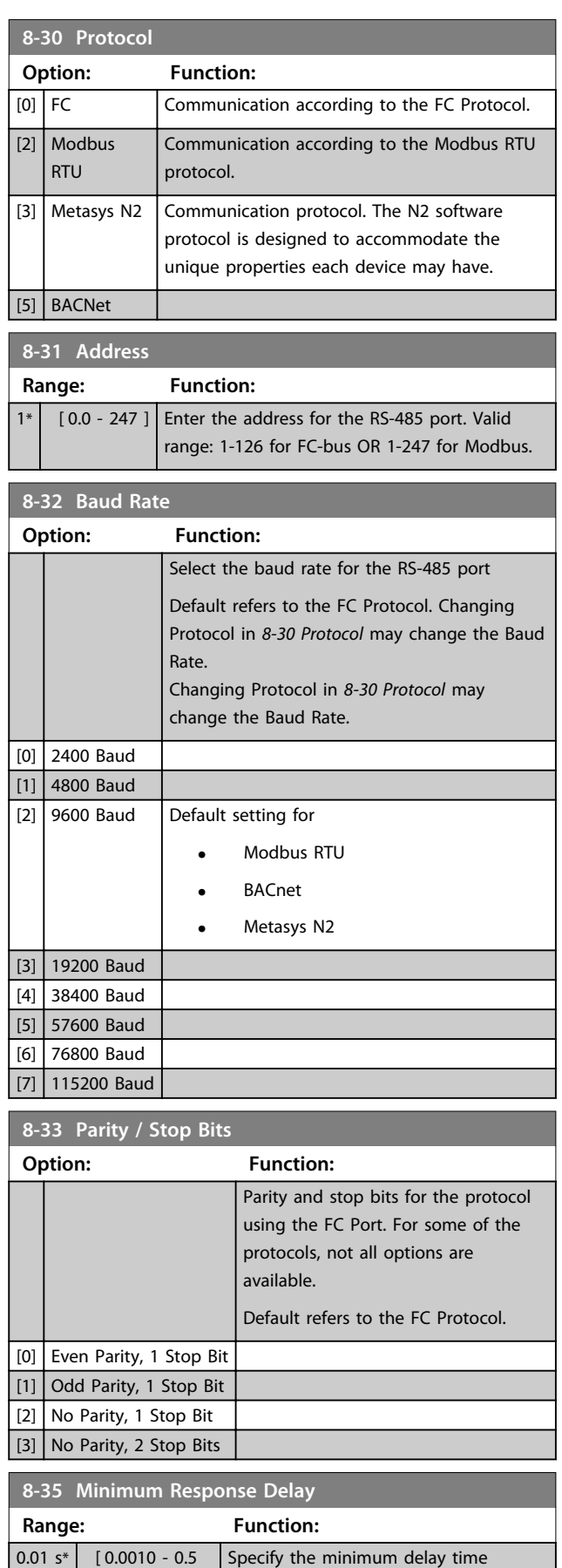

Danfoss

s]

between receiving a request and transmitting a response. This is used for

### <span id="page-23-0"></span>**Parameters VLT**® **DriveMotor FCP 106 & FCM 106 BACnet Operating Instructions**

ī

Danfoss

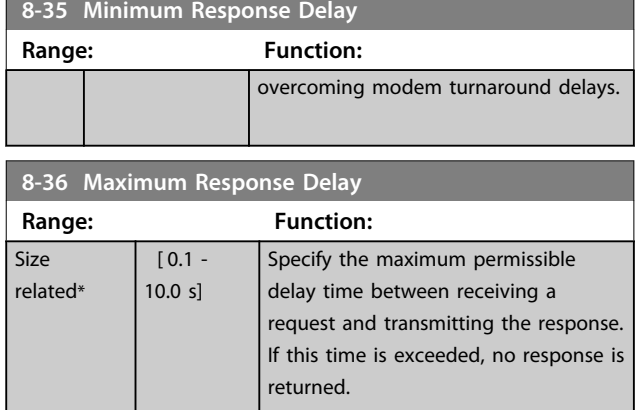

# 6.2.3 8-5\* Digital/Bus

Parameters for configuring the control word Digital/Bus merging.

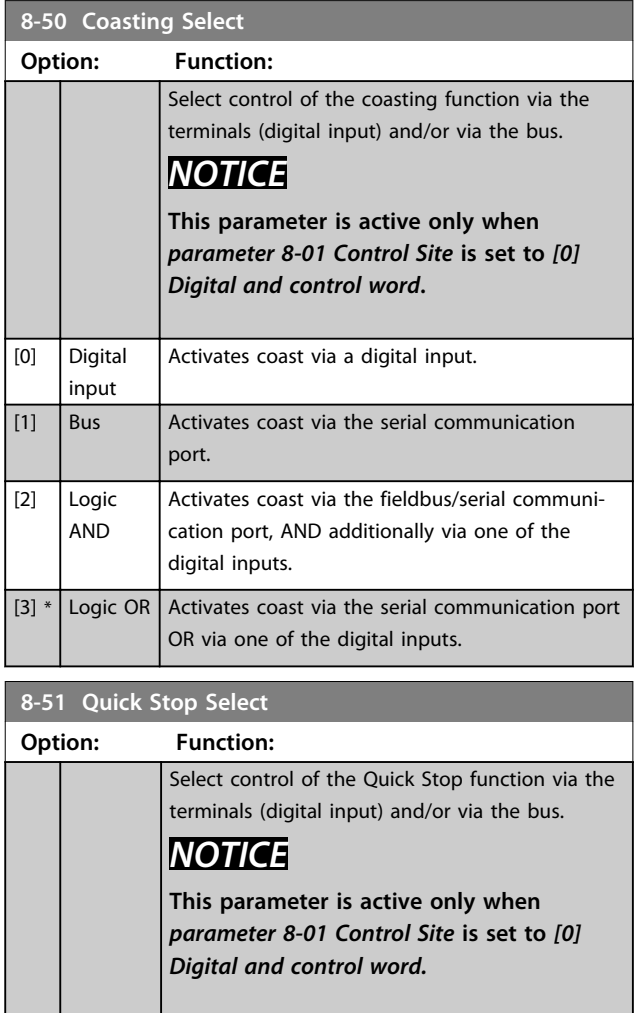

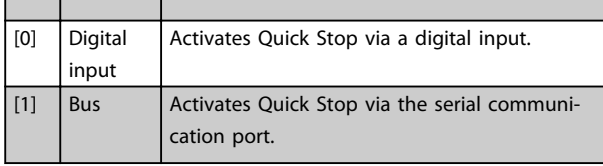

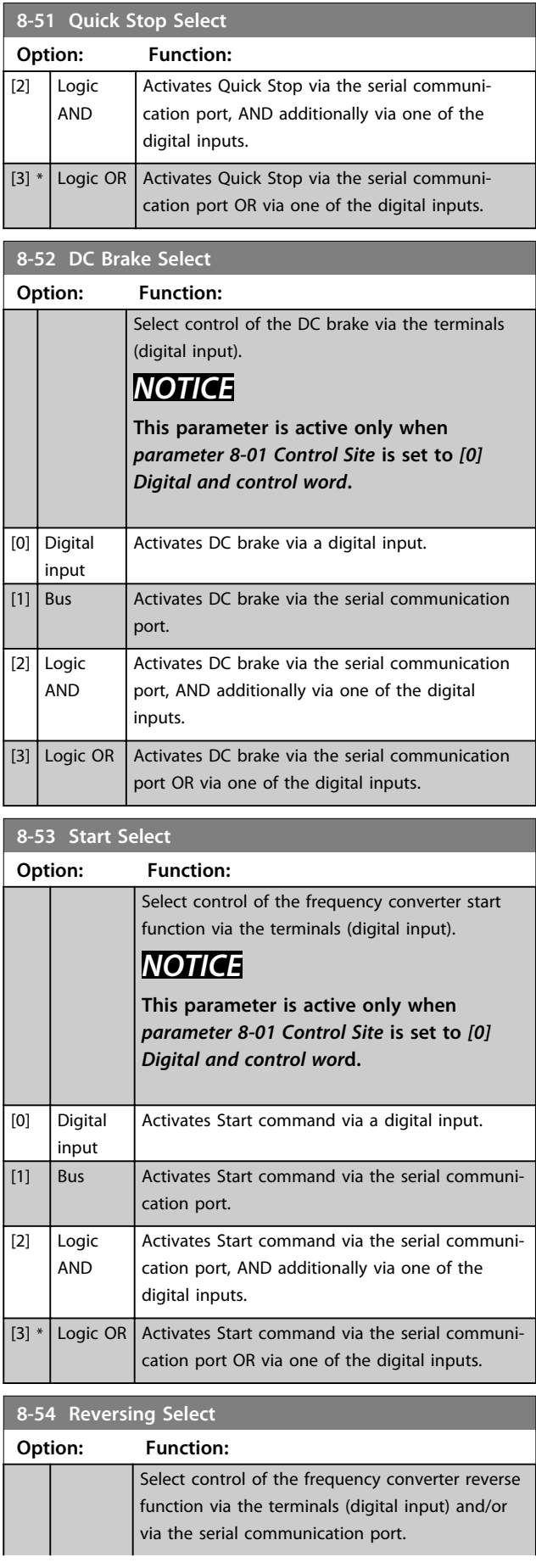

### <span id="page-24-0"></span>**Parameters VLT**® **DriveMotor FCP 106 & FCM 106 BACnet Operating Instructions**

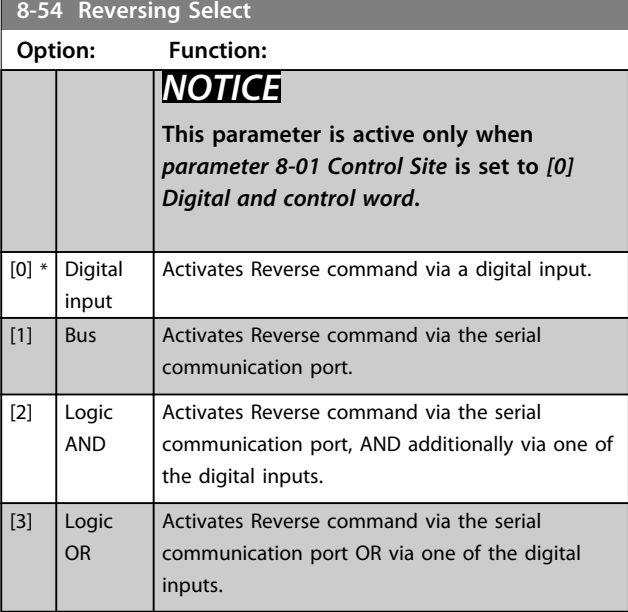

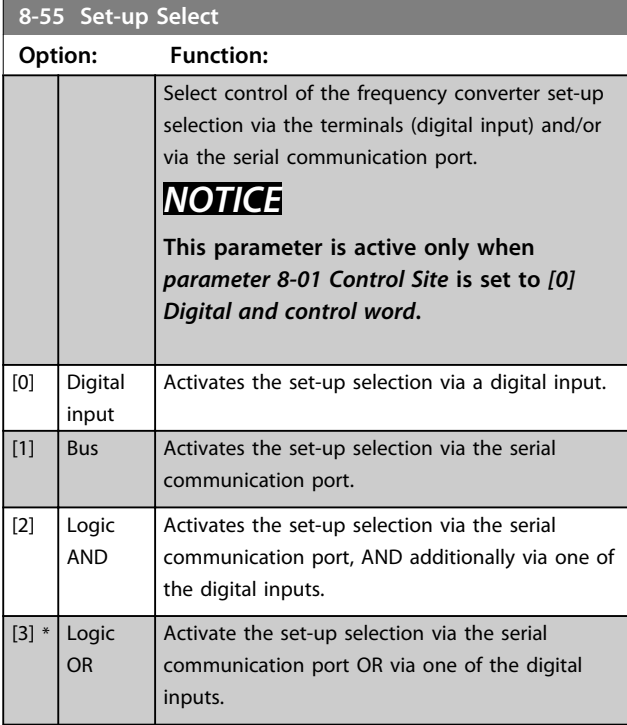

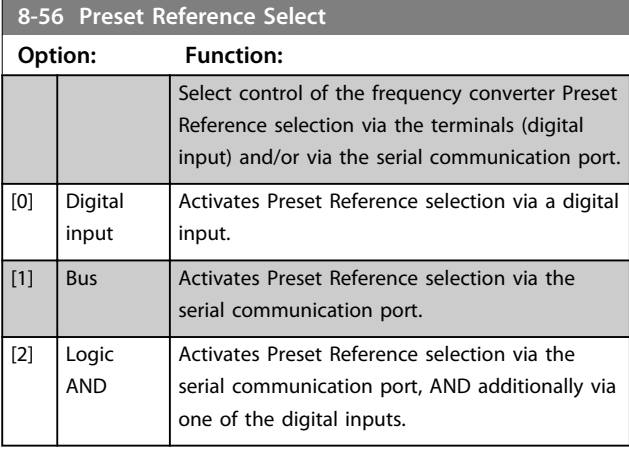

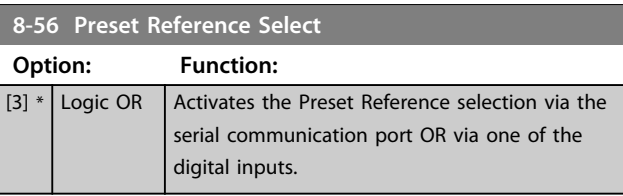

Danfoss

# 6.2.4 8-7\* BACnet

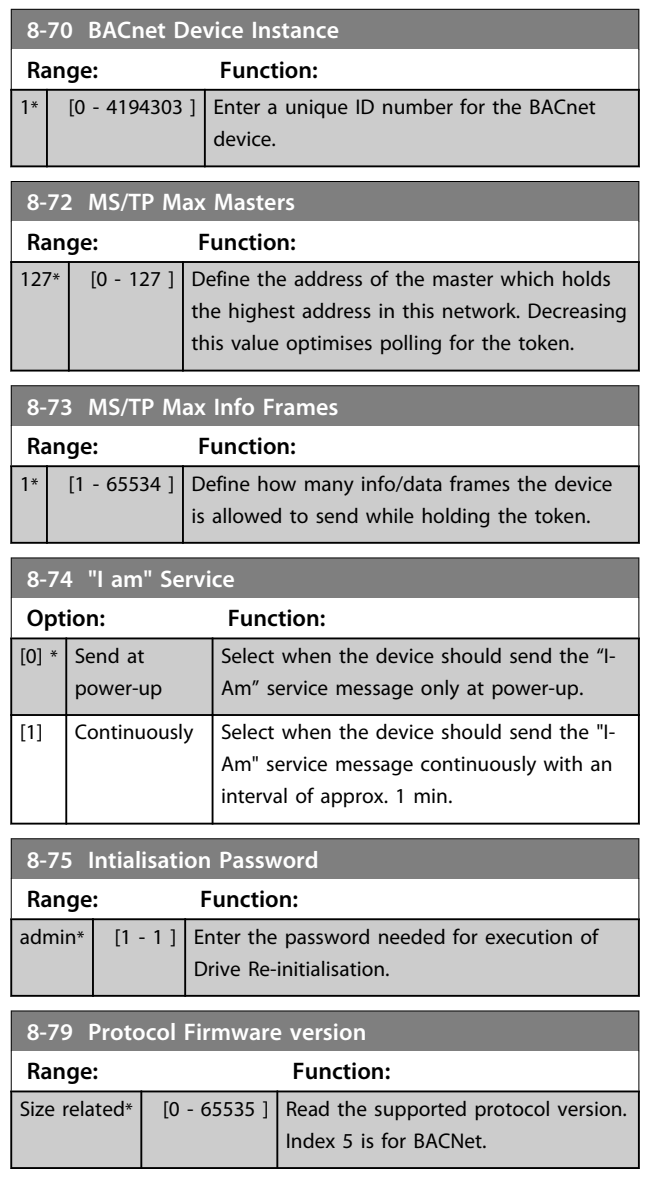

# 6.2.5 8-8\* FC Port Diagnostics

These parameters are used for monitoring the Bus communication via the FC Port.

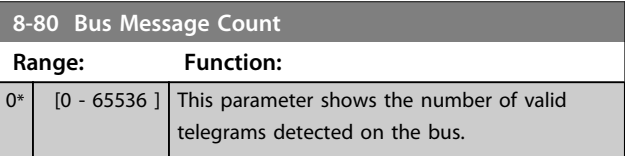

**8-81 Bus Error Count**

### <span id="page-25-0"></span>**Parameters VLT**® **DriveMotor FCP 106 & FCM 106 BACnet Operating Instructions**

Danfoss

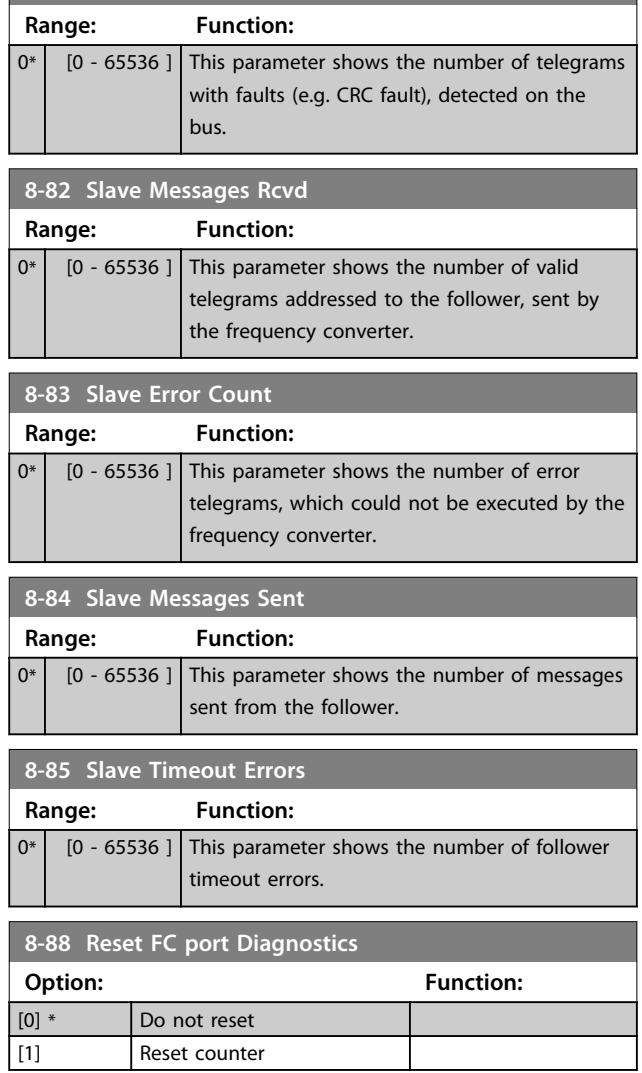

# 6.2.6 8-9\* Bus Feedback

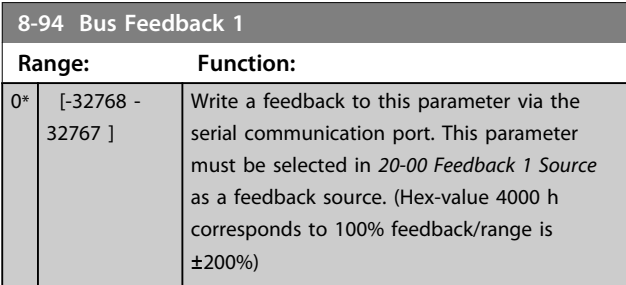

# Danfoss

# <span id="page-26-0"></span>7 Troubleshooting

### 7.1 Alarm, Warning and Extended Status Word

### 7.1.1 Alarm and Warning Messages

### **General**

There is a clear distinction between alarms and warnings. In the event of an alarm, the frequency converter enters a fault condition. After the cause for the alarm has been cleared, the master must acknowledge the alarm message to restart operation of the frequency converter. A warning, on the other hand, may appear when a warning condition arises, then disappear when conditions return to normal without interfering with the process.

Alarm words and warning words are shown on the display in hex format. If there is more than one warning or alarm, a sum of all warnings or alarms is shown. Warning words and alarm word are displayed in parameters 16-90 Alarm Word to 16-95 Ext. Status Word 2. For more information on the individual alarms and warnings, refer to the  $VLT^{\circledast}$ DriveMotor FCP 106 and FCM 106 Programming Guide.

### **Warnings**

All warnings within the frequency converter are represented by a single bit within a warning word. A warning word is always an action parameter. Bit status [0] FALSE means no warning, while bit status [1] TRUE means warning. Each bit status has a corresponding text string message. In addition to the warning word message the master is also notified via a change to bit 7 in the status word.

### **Alarms**

Following an alarm message the frequency converter enters a fault condition. Only after the fault has been rectified and the master has acknowledged the alarm message by setting bit 3 in the control word, can the frequency converter resume operation. All alarms within the frequency converter are represented by a single bit within an alarm word. An alarm word is always an action parameter. Bit status [0] FALSE means no alarm, while bit status [1] TRUE means alarm.

**7 7**

### <span id="page-27-0"></span>**Troubleshooting VLT**® **DriveMotor FCP 106 & FCM 106 BACnet Operating Instructions**

### 7.1.2 Alarm Words

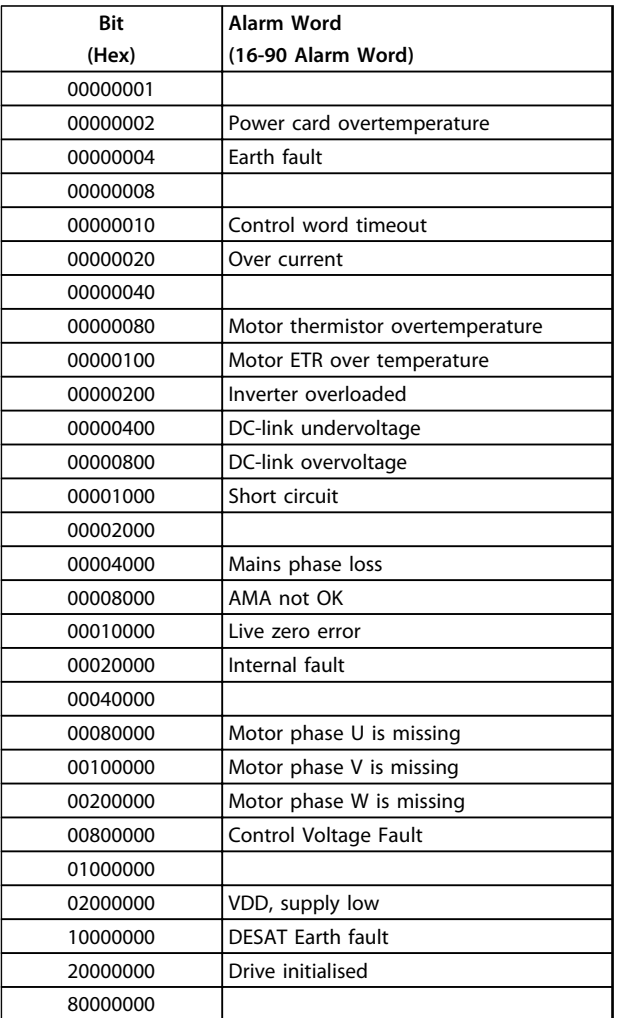

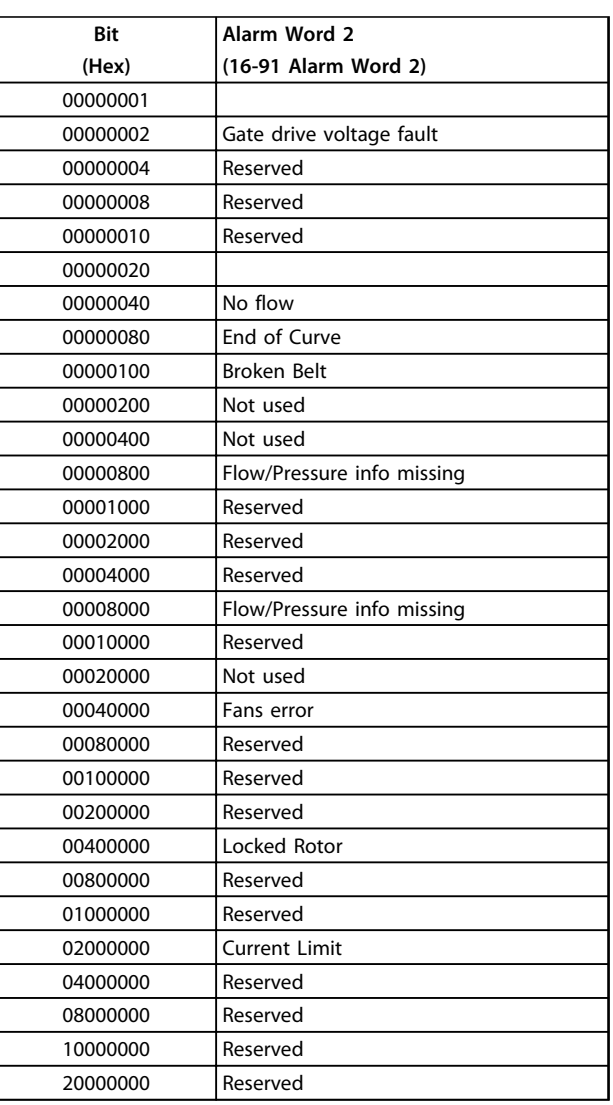

Danfoss

**Table 7.1 16-90 Alarm Word**

### <span id="page-28-0"></span>**Troubleshooting VLT**® **DriveMotor FCP 106 & FCM 106 BACnet Operating Instructions**

# 7.1.3 Warning Words

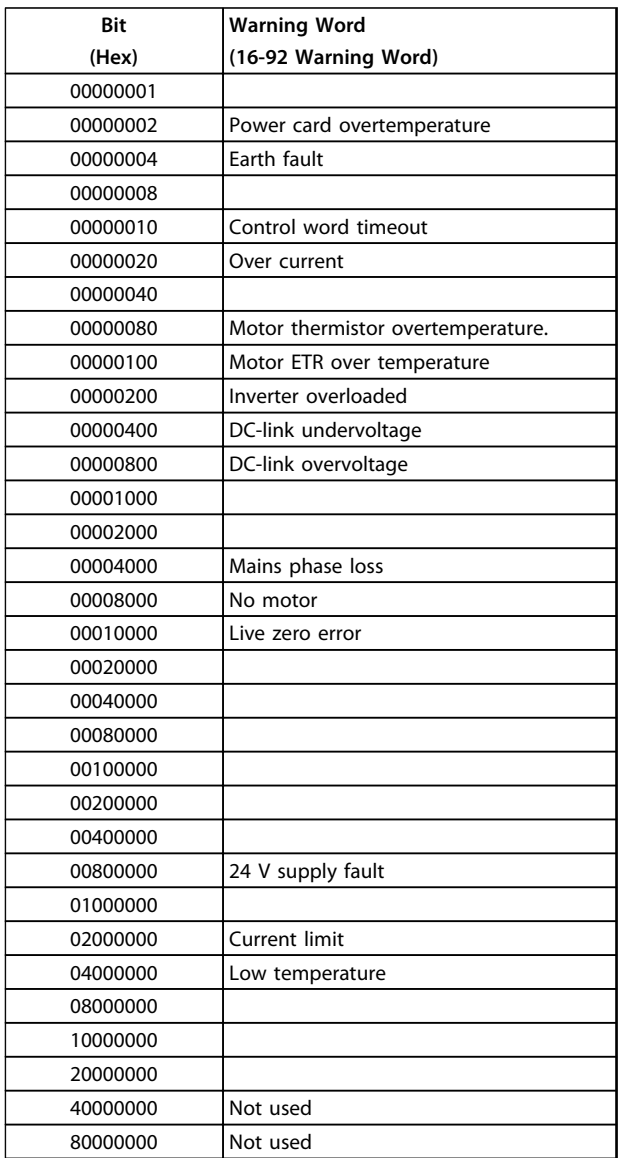

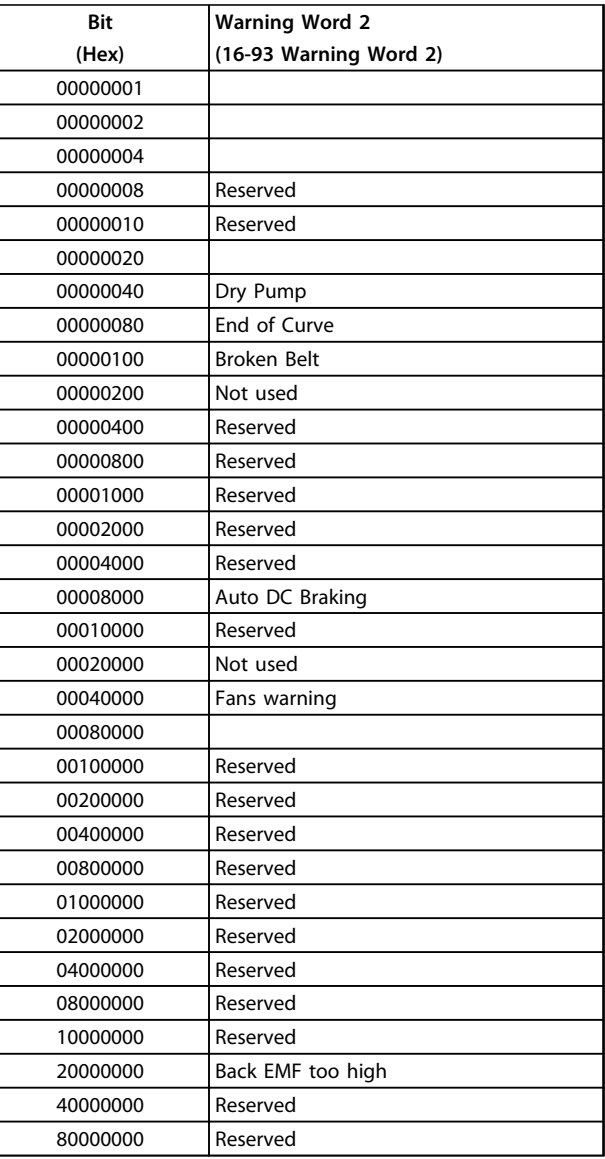

**Table 7.3 16-92 Warning Word**

**Table 7.4 16-93 Warning Word 2**

Danfoss

### <span id="page-29-0"></span>**Index**

# $\overline{A}$ Alarm

## $\sf B$

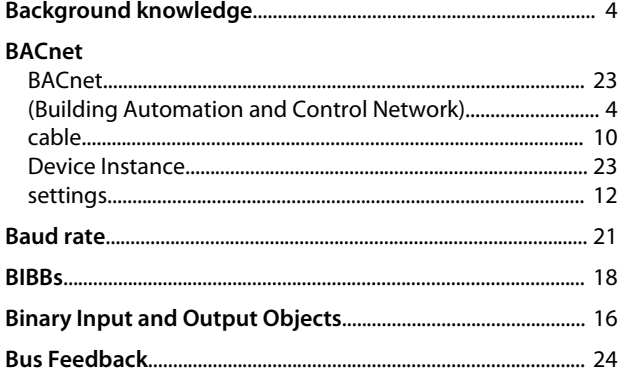

# $\overline{C}$

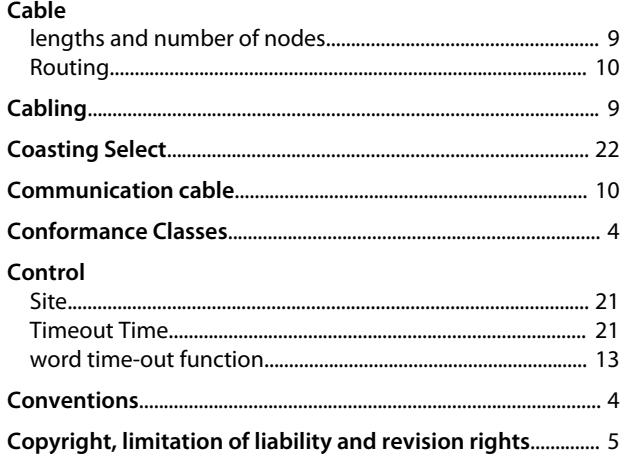

## D

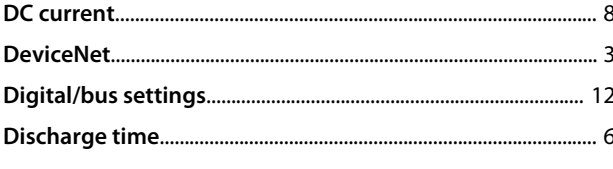

# $\frac{E}{E}$

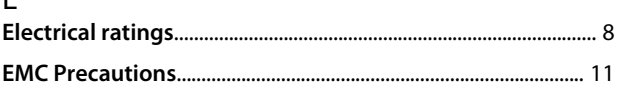

# $\overline{F}$

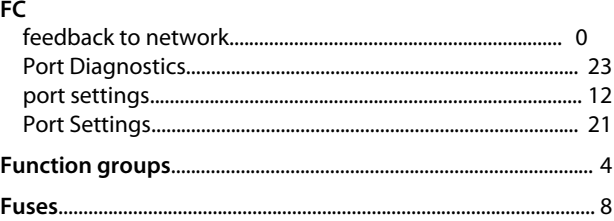

Danfoss

## $H$

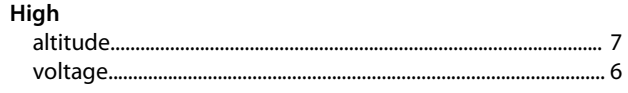

### $\overline{1}$

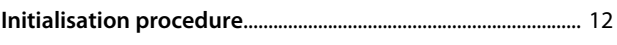

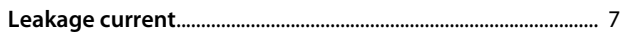

### M

L

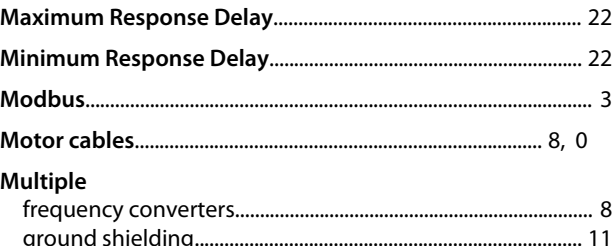

#### N  $\mathbf{N}$

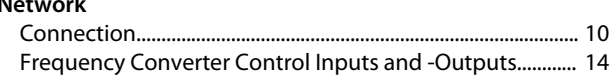

## $\mathsf O$

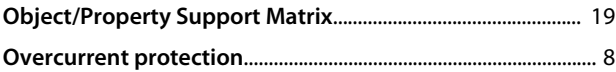

### $\mathsf{P}$

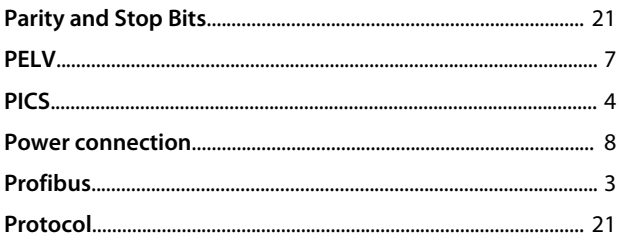

### Q

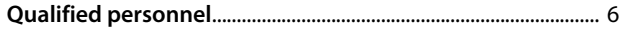

Danfoss

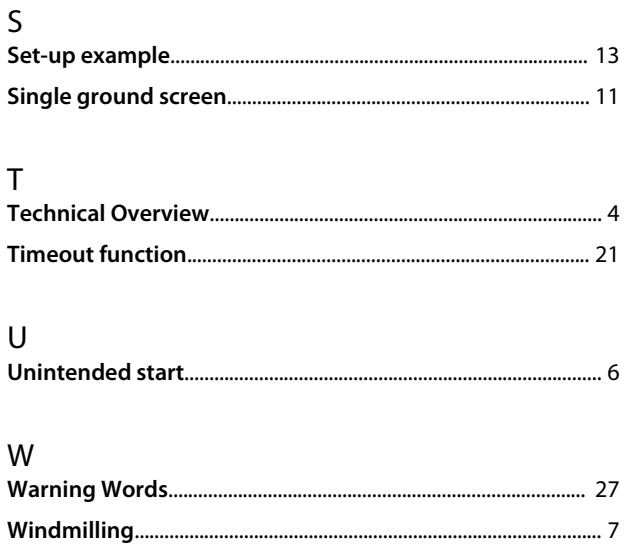

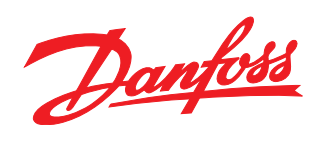

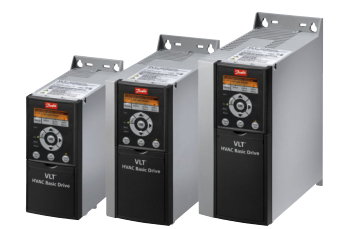

### www.danfoss.com/drives

Danfoss can accept no responsibility for possible errors in catalogues, brochures and other printed material. Danfoss reserves the right to alter its products without notice. This also applies to products already on order provided that such alterations can be made without subsequential changes being necessary in specifications already agreed. All trademarks in this material are property<br>of the respective companies.

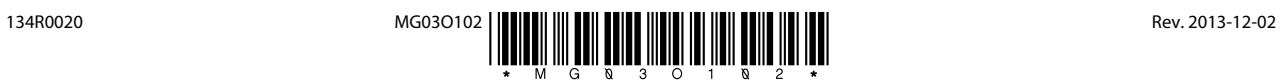